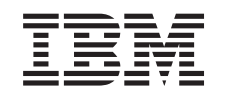

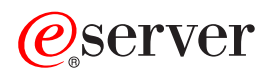

iSeries CL Commands Volume 22

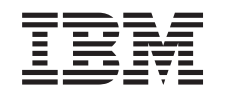

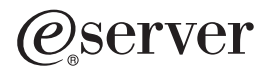

iSeries

CL Commands Volume 22

**© Copyright International Business Machines Corporation 1998, 2002. All rights reserved.** US Government Users Restricted Rights – Use, duplication or disclosure restricted by GSA ADP Schedule Contract with IBM Corp.

# **Contents**

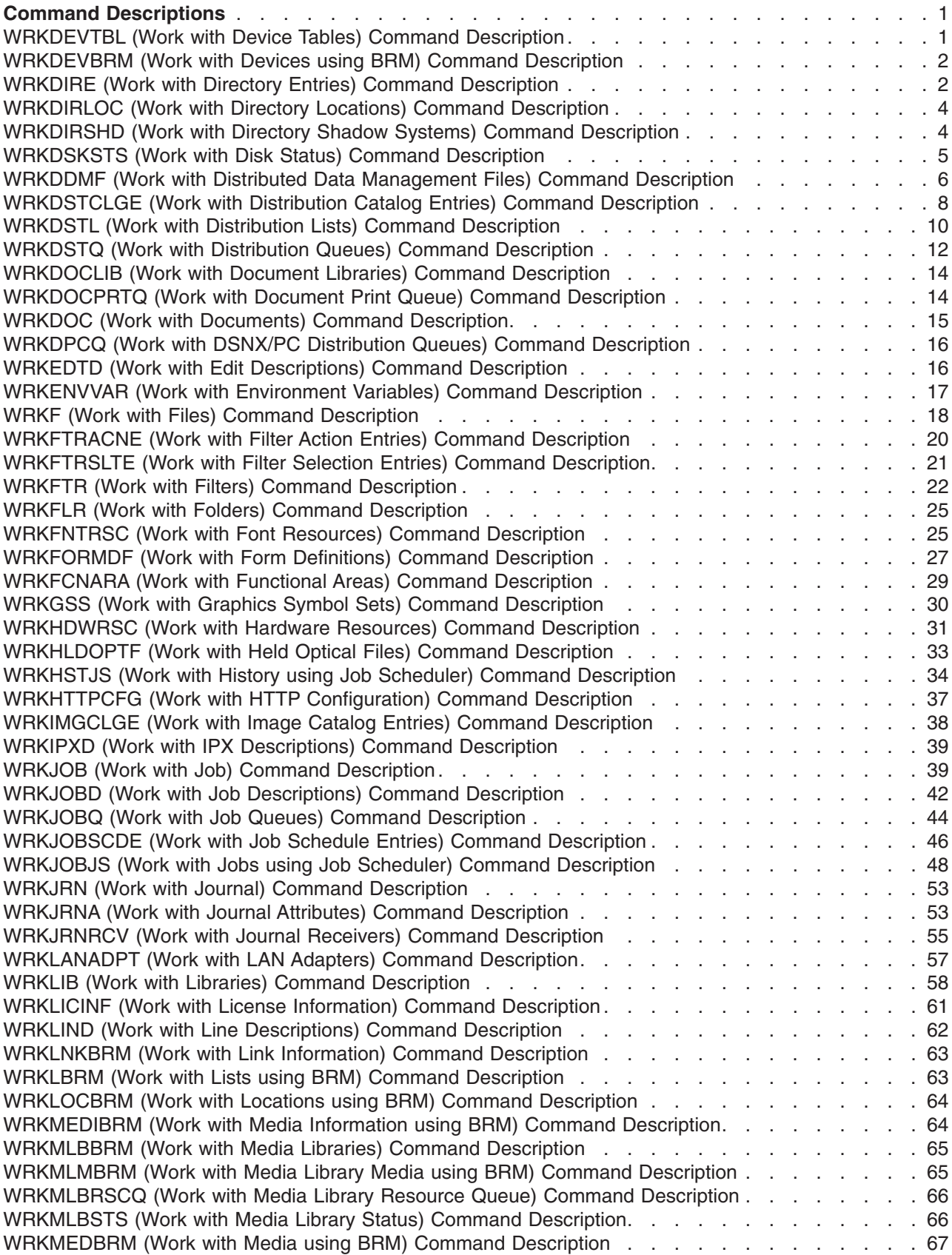

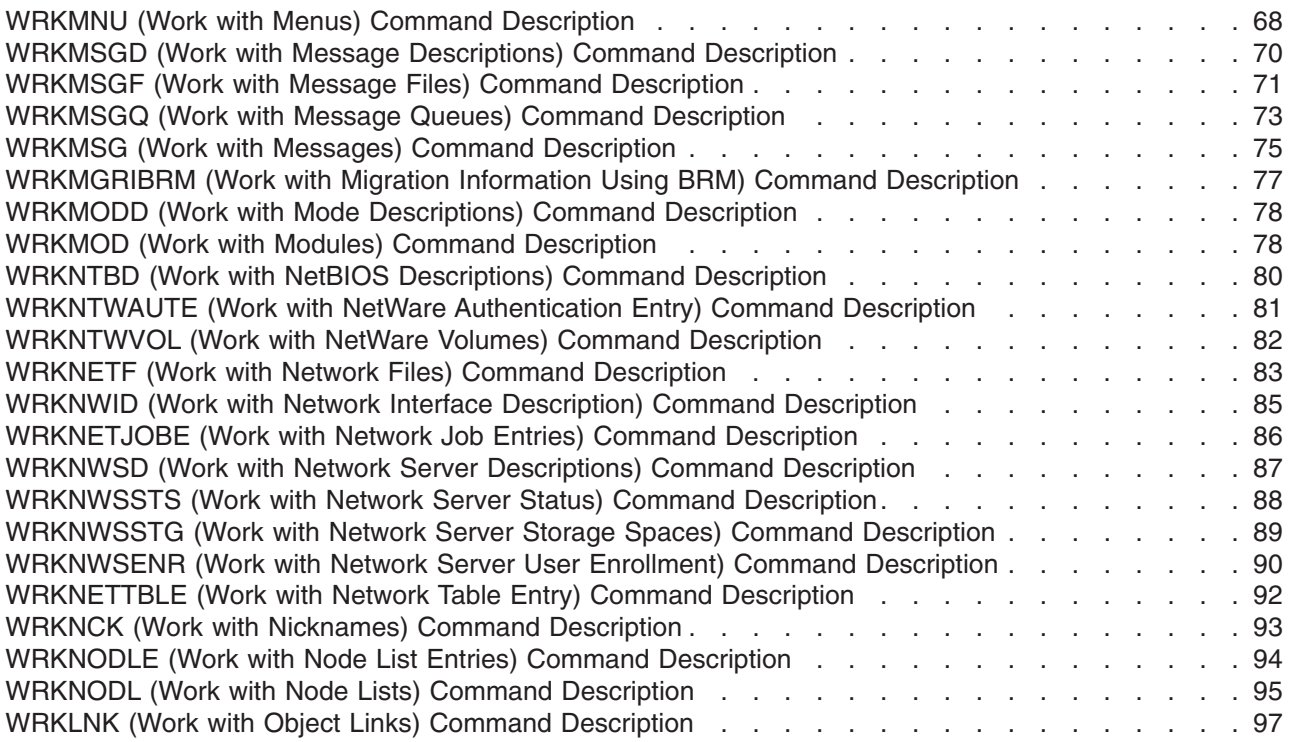

# <span id="page-6-0"></span>**Command Descriptions**

# **WRKDEVTBL (Work with Device Tables) Command Description**

WRKDEVTBL Command syntax diagram

# **Purpose**

The Work with Device Tables (WRKDEVTBL) command allows you to display and work with finance device tables and, once they are created, allows addition or deletion of device names in these tables. Several finance device tables can be defined, but each table must have a unique name.

An updated finance device table can be accessed by any finance job submitted after all changes are completed.

**Restriction:** Only the QFNC user profile is authorized to use this command.

# **Optional Parameters**

# **DEVTBL**

Specifies the name of a device table that has space for 4704 or 3624 device names.

**\*ALL:** The list of existing device tables is shown. From this display, you can create, change, delete, or display device tables.

**\*SELECT:** The list of existing device tables is shown. This value, which performs the same function as \*ALL, is included for compatibility with previous releases.

*device-table-name:* Specify the name of the device table with which to work.

**TEXT** Unused parameter provided for compatibility with previous releases.

# **Examples for WRKDEVTBL**

# **Example 1: Working With All Finance Device Tables**

WRKDEVTBL DEVTBL(\*SELECT)

This command allows you to work with all of the finance device tables. The options are to add a new table, select an existing table for update, or create, delete, or display tables.

# **Example 2: Working With One Finance Device Table**

WRKDEVTBL DEVTBL(DEVTBL1)

This command allows you to work with the device table DEVTBL1. The options are to create a new table, or change, display, or delete the table.

# **Error messages for WRKDEVTBL**

# **\*ESCAPE Messages**

#### **CPF8379**

Error while processing file &1 in &2.

# **CPF8380**

Error while opening file &1 in &2.

# **CPF8381**

Error while closing file &1 in &2.

# <span id="page-7-0"></span>**WRKDEVBRM (Work with Devices using BRM) Command Description**

**Note:** To use this command, you must have the 5722-BR1 (Backup Recovery and Media Services for iSeries) licensed program installed. For detailed information on the parameters of this command, see the online help.

WRKDEVBRM Command syntax diagram

# **Purpose**

The Work with Devices using BRM (WRKDEVBRM) command works with all device entries by taking you to the Work with Devices display. From there you can add, remove, change or display device information. Output can be a display or printed report. The report that is produced is the Device report. The report, if printed, is written to printer file QP1ADV.

# **Example for WRKDEVBRM**

# **Example 1: Working with Devices**

WRKDEVBRM

In this example you are taken to the Work with Devices display.

# **Error messages for WRKDEVBRM**

None

# **WRKDIRE (Work with Directory Entries) Command Description**

WRKDIRE Command syntax diagram

# **Purpose**

The Work with Directory Entries (WRKDIRE) command works with a set of panels to view, add, change, and remove entries in the distribution directory. When the WRKDIRE command is entered, the system shows either one or all of the entries in the system distribution directory, depending on the parameters specified. If the parameter specified applies to more than one directory entry, the system displays a list of directory entries. If the parameter identifies a specific directory user, the system displays a list of entries for which that user has authority.

**Restriction:** You must have security administrator authority (\*SECADM) to update all entries in the directory. Restrictions on updating entries apply when a user without \*SECADM authority runs this command. General access to view and print the directory is provided by the Display Directory Entries (DSPDIRE) command.

# **Optional Parameters**

# **USRID**

Specifies the user ID and address of the user for whom the request is made. If the USRID parameter is specified, the USER parameter cannot be specified.

**\*ALL:** All directory entries in the system distribution directory are shown. The entries are shown in alphabetical order by the user ID and address.

# **Element 1: User ID**

*user-ID:* Specify the user ID of the user for whom the directory entry is shown.

# **Element 2: User Address**

*user-address:* Specify the user address of the user for whom the directory entry is shown.

**USER** Specifies, by user profile, which directory entry to display. If the user profile has no directory entries associated with it, an error message is sent. If the USER parameter is specified, the USRID parameter cannot be specified.

**\*CURRENT:** The user profile that is currently running is used.

*user-profile-name:* Specify the user profile of a directory entry shown. This is the 10-character profile used to sign on the system.

# **CMDCHRID**

Specifies the character identifier (graphic character set and code page) for data being specified as parameter values on this command. This character identifier (CHRID) is related to the display device used to specify the command. More information about CHRID processing is in the

Application Display Programming book.

**\*SYSVAL:** The system determines the graphic character set and code page values for the command parameters from the QCHRID system values.

**\*DEVD:** The system determines the graphic character set and code page values for the command parameter from the display device description where the command is entered. This option is valid only when specified from an interactive job. If this value is specified in an interactive CL program or a batch job, an error message is sent.

#### **Element 1: Character Set**

*graphic-character-set:* Specify the graphic character set values used to create the command parameters. Valid values range from 1 through 9999.

#### **Element 2: Code Page**

*code-page:* Specify the code page. Valid values range from 1 through 9999.

#### **Examples for WRKDIRE**

# **Example 1: Using WRKDIRE with Administrator Authority**

WRKDIRE USRID(HURST NEWYORK)

Assume the user who is running this command has administrator authority. If the user ID and address of HURST NEWYORK exists in the directory, the Work with Directory Entries panel is shown listing all entries for HURST NEWYORK.

# **Example 2: Using WRKDIRE with Security Administrator Authority**

WRKDIRE USER(JONES)

Assume the user who is running this command has security administrator authority. If the user profile of JONES exists in the directory, the Work with Directory Entries panel displays the entry with the user profile name of JONES. Multiple entries are displayed if JONES has more than one description.

# **Example 3: Using WRKDIRE with Security Administrator Authority**

WRKDIRE

Assume the user who is running this command has security administrator authority. The Work with Directory Entries panel displays a listing of all entries in the directory.

# **Example 4: Using WRKDIRE Without Security Administrator Authority**

WRKDIRE

<span id="page-9-0"></span>Assume the user who is running this command does not have security administrator authority. The Change Your Directory Details panel is displayed for this user. A message appears on the message line of this panel indicating that this user is authorized only to change the user's directory entry.

# **Additional Considerations**

If the USRID parameter specifies the user ID and address of a user not currently listed in the distribution directory, an error message is returned. Likewise, if the USER parameter specifies a user profile not contained in the directory, an error message is returned.

This command allows a user without security administrator authority to update only certain fields for the personal directory entry. If such a user runs this command and specifies a USRID or USER parameter of someone else, an error message is displayed on the Change Your Directory Details display indicating that the user is not authorized to update anyone else's entries.

#### **Error messages for WRKDIRE**

#### **\*ESCAPE Messages**

#### **CPF9006**

User not enrolled in system distribution directory.

#### **CPF905C**

Error occurred trying to find a translation table.

#### **CPF9838**

User profile storage limit exceeded.

# **WRKDIRLOC (Work with Directory Locations) Command Description**

WRKDIRLOC Command syntax diagram

# **Purpose**

The Work with Directory Locations (WRKDIRLOC) command provides a set of displays that allow an administrator to add, change, remove, display, print, and combine locations. When the WRKDIRLOC command is entered, the Work with Directory Locations display is shown with all the locations defined.

**Restriction:** The user of this command must have at least security administrator (\*SECADM) authority.

There are no parameters for this command.

# **Examples for WRKDIRLOC**

WRKDIRLOC

The Work with Directory Locations display is shown. The display lists all of the locations currently defined.

# **Error messages for WRKDIRLOC**

**\*ESCAPE Messages**

# **WRKDIRSHD (Work with Directory Shadow Systems) Command Description**

WRKDIRSHD Command syntax diagram

# **Purpose**

**4** iSeries: CL Commands Volume 22

<span id="page-10-0"></span>The Work with Directory Shadow Systems (WRKDIRSHD) command provides a set of displays that allows an administrator to view, add, change, and remove shadow system entries. The user can work with systems that are supplying the local system or are collecting from the local system.

**Restriction:** You must have security administrator (\*SECADM) authority to use this command.

#### **Optional Parameter**

**TYPE** Specifies the shadow systems with which the user wants to work.

**\*SUPPLIER:** The user is allowed to work with the systems supplying directory data to the local system. The Work with Directory Shadow Suppliers display is shown.

**\*COLLECTOR:** The user is allowed to work with the systems collecting from the local system. The Work with Directory Shadow Collectors display is shown.

#### **Example for WRKDIRSHD**

WRKDIRSHD TYPE(\*SUPPLIER)

The Work with Directory Shadow Suppliers display is shown, listing all of the shadow suppliers currently on the system.

#### **Error messages for WRKDIRSHD**

#### **\*ESCAPE Messages**

#### **CPF90A8**

\*SECADM special authority required to do requested operation.

#### **CPF905C**

Error occurred trying to find a translation table.

# **CPF9838**

User profile storage limit exceeded.

#### **CPF9845**

Error occurred while opening file &1.

# **CPF9846**

Error while processing file &1 in library &2.

#### **CPF9846**

Error occurred while closing file &1 in library &2.

# **WRKDSKSTS (Work with Disk Status) Command Description**

WRKDSKSTS Command syntax diagram

#### **Purpose**

The Work with Disk Status (WRKDSKSTS) command allows the user to display and work with performance and status information for the disk units on the system.

#### **Optional Parameters**

#### **OUTPUT**

Specifies whether the output from the command is shown at the requesting workstation or printed with the job's spooled output. More information on this parameter is in [commonly used](../rbam6/rbam6expand.htm) [parameters](../rbam6/rbam6expand.htm).

<span id="page-11-0"></span>**\*:** Output requested by an interactive job is shown on the display. Output requested by a batch job is printed with the job's spooled output.

**\*PRINT:** The output is printed with the job's spooled output.

#### **RESET**

Specifies whether the disk statistics are reset.

**\*NO:** The disk statistics are not reset. The measurement time interval is extended if a previous display disk status command is active in the current job.

**\*YES:** The disk statistics are reset. A measurement time interval of zero (0) is used.

#### **Example for WRKDSKSTS**

WRKDSKSTS OUTPUT(\*PRINT)

This command allows the user to work with the disk information and to print the job's spooled output.

# **Error messages for WRKDSKSTS**

#### **\*ESCAPE Messages**

#### **CPF1093**

Override of file device type not valid.

#### **CPF9845**

Error occurred while opening file &1.

#### **CPF9846**

Error while processing file &1 in library &2.

# **CPF9847**

Error occurred while closing file &1 in library &2.

# **CPF9850**

Override of printer file &1 not allowed.

#### **CPF9851**

Overflow value for file &1 in &2 too small.

# **WRKDDMF (Work with Distributed Data Management Files) Command Description**

WRKDDMF Command syntax diagram

# **Purpose**

The Work with Distributed Data Management Files (WRKDDMF) command allows users to work with a list of DDM files. From this list, users can change, delete, or create DDM files. In addition, users can print or display the details of the command or print the list of DDM files.

#### **Required Parameter**

**FILE** Specifies the qualified name of the DDM file whose description is being changed.

The name of the file can be qualified by one of the following library values:

**\*LIBL:** All libraries in the job's library list are searched. All objects in these libraries with the specified object name are shown.

**\*CURLIB:** The current library for the job is searched. If no library is specified as the current library for the job, the QGPL library is used.

**\*USRLIBL:** Only the libraries in the user portion of the job's library list are searched.

**EX** \*ALLUSR: User libraries are all libraries with names that do not begin with the letter Q except for the following: $\mathcal K$ 

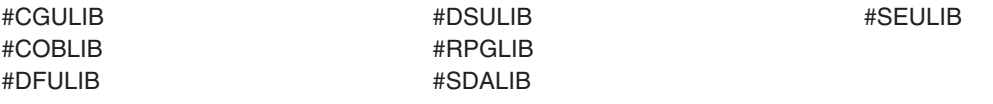

 $\gg$  Although the following libraries with names that begin with the letter Q are provided by IBM, they typically contain user data that changes frequently. Therefore, these libraries are also considered user libraries:

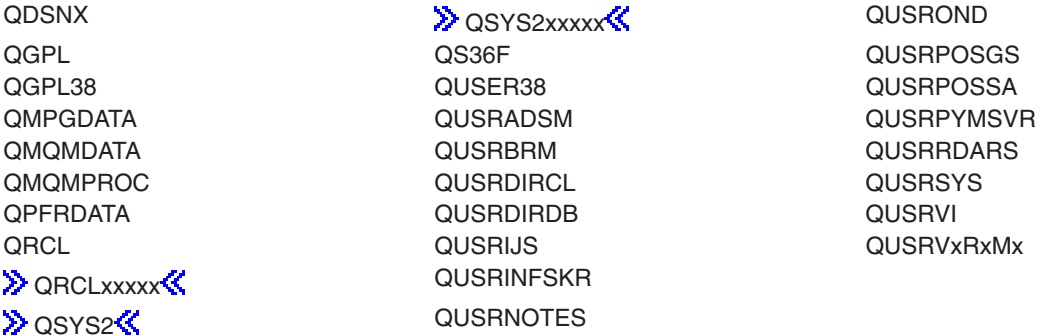

# **Notes:**

- 1.  $\gg$  'xxxxx' is the number of a primary auxiliary storage pool.
- 2. A different library name, of the form QUSRVxRxMx, can be created by the user for each release that IBM supports. VxRxMx is the version, release, and modification level of the library.

**\*ALL:** All libraries in the system, including QSYS, are searched.

*library-name:* Specify the name of the library to be searched.

**\*ALL:** All files in the library or libraries specified by the library qualifier are to have their descriptions shown.

*file-name:* Specify the name of the DDM file to be selected. If \*LIBL or \*USRLIBL is specified as the library name, all DDM files found with the specified name are listed.

*generic\*-file-name:* Specify the generic name of the file. A generic name is a character string of one or more characters followed by an asterisk (\*); for example, ABC\*. The asterisk substitutes for any valid characters. A generic name specifies all objects with names that begin with the generic prefix for which the user has authority. If an asterisk is not included with the generic (prefix) name, the system assumes it to be the complete object name. If the complete object name is specified,

<span id="page-13-0"></span>and multiple libraries are searched, multiple objects can be worked with only if \*ALL or \*ALLUSR library values can be specified for the name. See [generic names](../rbam6/rbam6genobj.htm) for additional information.

#### **Optional Parameter**

# **OUTPUT**

Specifies whether the output from the command is shown at the requesting work station or printed with the job's spooled output.

**\*:** Output requested by an interactive job is shown on the display. Output requested by a batch job is printed with the job's spooled output.

**\*PRINT:** The output is printed with the job's spooled output.

#### **Example for WRKDDMF**

WRKDDMF

This command allows the user to work with the Work with DDM Files display.

# **Error messages for WRKDDMF**

# **WRKDSTCLGE (Work with Distribution Catalog Entries) Command Description**

**Note:** To use this command, you must have the 5722-MG1 (Managed System Services for iSeries) licensed program installed.

WRKDSTCLGE Command syntax diagram

# **Purpose**

The Work with Distribution Catalog Entries (WRKDSTCLGE) command allows the user to add, remove, and display distribution catalog entries and copy distribution repository objects.

#### **Optional Parameter**

#### **GLBNAME**

Specifies the tokens of the global name used to find the catalog entries to be displayed.

#### **Element 1: Token 1**

**\*ANY:** The corresponding token value is ignored.

**\*HIGHEST:** The catalog entry with the highest corresponding token value is selected.

**\*LOWEST:** The catalog entry with the lowest corresponding token value is selected.

**\*NETID:** The first global name token value is a network ID generated by the command from the network attributes.

**\*SERVER:**This token is stored within the change request activity with the value &SERVER, and replaced by the short name of the change control server when the object is distributed.

**\*TARGET:** This token is stored within the change request activity with the value &TARGET, and replaced by the short name of the target when the object is distributed.

**\*MDDATE:** This token is stored within the change request activity with the value &DATE, and replaced when distributed by the date the object was last modified.

**\*MDTIME:** This token is stored within the change request activity with the value &TIME, and replaced when distributed by the time the object was last modified.

*global-name-token-1:* Specify the first token of the global name.

#### **Element 2-10: Token 2-10**

**\*ANY:** The corresponding token value is ignored.

**\*HIGHEST:** The catalog entry with the highest corresponding token value is selected.

**\*LOWEST:** The catalog entry with the lowest corresponding token value is selected.

**\*CPNAME:** The global name token value is a control point name. This value is generated from the network attributes.

**\*NETID:** The global name token *n* value is a network ID. This value is generated from the network attributes.

**\*SERVER:**This token is stored within the change request activity with the value &SERVER, and replaced by the short name of the change control server when the object is distributed.

**\*TARGET:** This token is stored within the change request activity with the value &TARGET, and replaced by the short name of the target when the object is distributed.

**\*MDDATE:** This token is stored within the change request activity with the value &DATE, and replaced when distributed by the date the object was last modified.

**\*MDTIME:** This token is stored within the change request activity with the value &TIME, and replaced when distributed by the time the object was last modified.

*global-name-token-n:* Specify a token of the global name.

#### **Examples for WRKDSTCLGE**

#### **Example 1: Working with All Entries**

WRKDSTCLGE

This command allows the user to work with all catalog entries.

# **Example 2: Working with Specific Entries**

WRKDSTCLGE GLBNAME(ABACO \*HIGHEST \*HIGHEST XYZ)

This command allows the user to work with a selected catalog entry.

#### **Example 3: Working with Specific Entries**

WRKDSTCLGE GLBNAME(ABACO ZONEA \*ANY)

This command allows the user to work with all catalog entries with a three token global name where the first token is ABACO and the second token is ZONEA.

# **Example 4: Working with catalog entries having special tokens:**

WRKDSTCLGE GLBNAME(CMPNY1 \*SERVER \*TARGET \*MDDATE \*MDTIME)

This command allows the user to work with the catalog entry with global name CMPNY1 &SERVER &TARGET &DATE &TIME

# **Error messages for WRKDSTCLGE**

**\*ESCAPE Messages**

# <span id="page-15-0"></span>**CPF9845**

Error occurred while opening file &1.

# **CPF9846**

Error while processing file &1 in library &2.

# **CPF9860**

Error occurred during output file processing.

# **CPF9871**

Error occurred while processing.

# **MSS0116**

Maximum global name length exceeded.

**MSS0117**

Global name token &3 not valid. Reason code &4.

**MSS011B**

Distribution catalog entry not found.

**MSS011C**

Distribution catalog not available.

# **MSS0123**

Internal processing error occurred.

# **MSS0124**

Error while managing distribution catalog.

# **MSS0125**

Distribution catalog damaged.

# **MSS0909**

Error while accessing change control server database.

# ≪

# **WRKDSTL (Work with Distribution Lists) Command Description**

WRKDSTL Command syntax diagram

# **Purpose**

The Work with Distribution Lists (WRKDSTL) command allows you to view, create, add entries to, remove entries from, and delete distribution lists. A distribution list is a list of directory entries used to simplify the sending of distributions to a group of users. When the WRKDSTL command is entered, the system shows one, some, or all of the distribution lists in the system directory, depending on the value specified on the LSTID parameter. If \*ALL is specified on the LSTID parameter, all distribution lists are shown. If a specific list ID is specified on the LSTID parameter, a specific distribution list is shown.

**Restriction:** You must have security administrator (\*SECADM) authority to change, delete, or rename distribution lists that you do not own. No special authority is needed to display distribution lists or to work with distribution lists that you own.

# **Optional Parameters**

**LSTID** Specifies which distribution lists to be shown. If a list ID not currently contained in the distribution directory is specified on the LSTID parameter, an error message is returned.

**\*ALL:** All distribution lists in the system distribution directory are shown in alphabetical order by list ID.

# **Element 1: List Identifier**

*list-ID:* Specify the list identifier (ID) of the distribution list.

# **Element 2: List Qualifier**

*list-ID-qualifier:* Specify the list ID qualifier of the distribution list.

**Note:** The distribution list identifier has two parts, the ID and the qualifier, separated by at least one space. If lowercase characters are specified, the system changes them to uppercase.

> The naming rules for the two-part list ID are identical to the rules for the user ID and address. A complete description of these rules is in the SNA Distribution

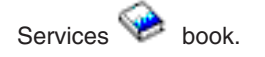

# **CMDCHRID**

Specifies the character identifier (graphic character set and code page) for data being specified as parameter values on this command. This character identifier (CHRID) is related to the display device used to specify the command. More information about CHRID processing is in the

Application Display Programming book.

**\*SYSVAL:** The system determines the graphic character set and code page values for the command parameters from the QCHRID system values.

**\*DEVD:** The system determines the graphic character set and code page values for the command parameter from the display device description where the command is entered. This option is valid only when specified from an interactive job. If this value is specified in an interactive CL program or a batch job, an error message is sent.

# **Element 1: Character Set**

*graphic-character-set:* Specify the graphic character set values used to create the command parameters. Valid values range from 1 through 9999.

# **Element 2: Code Page**

*code-page:* Specify the code page. Valid values range from 1 through 9999.

# **Examples for WRKDSTL**

# **Example 1: Showing a Distribution List**

WRKDSTL LSTID(WILL DISTLIST)

This command shows the Work with Distribution Lists display with one entry, WILL DISTLIST. This example assumes that WILL DISTLIST exists.

# **Example 2: Showing All Distribution Lists**

WRKDSTL

This command shows the Work with Distribution Lists display with a list of all distribution lists in the distribution directory.

# **Error messages for WRKDSTL**

# **\*ESCAPE Messages**

# <span id="page-17-0"></span>**CPF9A83**

Public nickname &1 not found.

# **CPF9A85**

Nickname &1 not found.

# **CPF9024**

System cannot get correct record to finish operation.

# **CPF905C**

Error occurred trying to find a translation table.

# **CPF9052**

List ID, &1 &2, cannot be found.

# **CPF9838**

User profile storage limit exceeded.

# **WRKDSTQ (Work with Distribution Queues) Command Description**

WRKDSTQ Command syntax diagram

# **Purpose**

The Work with Distribution Queues (WRKDSTQ) command allows the user to display and work with the distribution requests on the Systems Network Architecture distribution services (SNADS) distribution

queues. A detailed description of SNADS is in the [SNA Distribution Services](../../books/c4154101.pdf) book.

Distribution queue names are translated to the graphic character set and code page 930 500, using the job's coded character set identifier (CCSID).

# **Restrictions:**

- 1. This command is shipped with public \*EXCLUDE authority, and the QPGMR and QSYSOPR user profiles have private authorities to use the command.
- 2. Before this command is run for the first time, the QSNADS subsystem must have been previously started to create the internal SNADS objects that this command uses.
- 3. Messages that report errors about distribution queues may display or print different characters than the user entered for the distribution queue name because of internal system transformations. Similarly (depending on the language used for the work station), the internal value for a distribution queue name may differ from the characters shown on the Work with Distribution Queue (WRKDSTQ) command. An error may be reported if the character-string value specified for the QUEUE parameter does not match the rules for an internal distribution queue value or if it does not match the internal value for any defined distribution queue (ignoring case differences).

# **Optional Parameters**

# **QUEUE**

Specifies the name of the distribution queue being shown or printed. The queue must have been previously configured using the Configure Distribution Services (CFGDSTSRV) command or the Add Distribution Queue (ADDDSTQ) command.

**\*ALL:** The normal and high priority of all distribution queues are shown or printed in alphabetical order.

*distribution-queue-name:* Specify the name of the distribution queue to show or print. Both normal and high priority portions of the specified distribution queue are shown or printed.

# **OUTPUT**

Specifies whether the output from the command is displayed at the requesting work station or printed with the job's spooled output. More information on this parameter is in [commonly used](../rbam6/rbam6expand.htm) [parameters](../rbam6/rbam6expand.htm).

**\*:** Output requested by an interactive job is shown on the display. Output requested by a batch job is printed with the job's spooled output.

**\*PRINT:** The output is printed with the job's spooled output.

# **Examples for WRKDSTQ**

# **Example 1: Working With All Distribution Queues**

WRKDSTQ

This command allows the user to work with the status and contents of all distribution queues. The normal and high priority portions of each distribution queue are shown or printed.

#### **Example 2: Printing Information**

WRKDSTQ OUTPUT(\*PRINT)

This command prints information on all distribution queues. The status of the normal and priority portions of the distribution queues are printed followed by a list of the distribution requests on the normal and high priority portions of each distribution queue.

#### **Error messages for WRKDSTQ**

#### **\*ESCAPE Messages**

#### **CPF8802**

Distribution queue &1 was not found.

#### **CPF8806**

Value &1 not valid for system name or system group.

#### **CPF8807**

Error occurred while using QSNADS journal.

# **CPF8809**

Errors detected on SNADS internal queues.

# **CPF8812**

Error occurred while processing distribution queues.

#### **CPF8813**

No entries exist.

#### **CPF8819**

Special value for distribution queue name not permitted.

# **CPF9845**

Error occurred while opening file &1.

#### **CPF9846**

Error while processing file &1 in library &2.

# **CPF9847**

Error occurred while closing file &1 in library &2.

# **CPF9850**

Override of printer file &1 not allowed.

# <span id="page-19-0"></span>**WRKDOCLIB (Work with Document Libraries) Command Description**

WRKDOCLIB Command syntax diagram

# **Purpose**

The Work with Document Libraries (WRKDOCLIB) command allows you to display and work with the Document Interchange Architecture (DIA) library services available on remote systems in the network. Each remote document library for which services are obtained can be configured. This includes indicating the level of DIA services provided by the remote system and associating the remote document library with a SNADS queue on which work requests are placed.

**Restriction:** You must have security officer or security administrator authority to use this command.

There are no parameters for this command.

# **Example for WRKDOCLIB**

WRKDOCLIB

This command allows the user to work with the Work with Document Libraries display.

# **Error messages for WRKDOCLIB**

# **\*ESCAPE Messages**

# **CPF90A8**

\*SECADM special authority required to do requested operation.

#### **CPF9024**

System cannot get correct record to finish operation.

# **CPF9845**

Error occurred while opening file &1.

#### **CPF9846**

Error while processing file &1 in library &2.

# **CPF9847**

Error occurred while closing file &1 in library &2.

# **WRKDOCPRTQ (Work with Document Print Queue) Command Description**

WRKDOCPRTQ Command syntax diagram

# **Purpose**

The Work with Document Print Queue (WRKDOCPRTQ) command allows you to display and work with the word processing function of OfficeVision to show the Work with Documents to Be Printed display. Users can manage printed output from this display.

More information on word processing is in the Using OfficeVision/400 Word Processing book.

There are no parameters for this command.

# **Example for WRKDOCPRTQ**

WRKDOCPRTQ

<span id="page-20-0"></span>This command allows you to work with the Work with Documents to be Printed display.

# **Error messages for WRKDOCPRTQ**

# **\*ESCAPE Messages**

# **WRKDOC (Work with Documents) Command Description**

WRKDOC Command syntax diagram

# **Purpose**

The Work with Documents (WRKDOC) command allows you to display and work with the word processing function of Office/Vision/400 to show the Work with Documents display or the Work with Nontext Document Data display.

From the Work with Documents display, you can select an option to: create, revise, copy, delete, view, print, rename, describe, print with options, send, spell check, file, paginate, and specify security levels on documents.

From the Work with Nontext Document Data display, you can select an option to: copy, delete, and rename nontext data, such as charts and images.

More information on working with documents is in the Using OfficeVision/400 Word Processing book.

#### **Optional Parameters**

**DOC** Specifies which display is shown.

**\*ALL:** The Work with Documents display is shown.

**\*NONTXTDTA:** The Work with Nontext Document Data display is shown.

**FLR** Specifies the name of the folder used on the Work with Documents display or Work with Nontext Document Data display.

**\*PRV:** The name used in the previous session is used.

**\*SELECT:** Displays a list of folders from which you can select a folder.

*folder-name:* Specify the name of the folder to work with on the specified display.

# **Example for WRKDOC**

WRKDOC DOC(\*ALL) FLR(\*SELECT)

This command allows you to utilize the Work with Documents display and to show a list of folders from which to select the working folder.

#### **Error messages for WRKDOC**

# **\*ESCAPE Messages**

#### **CPF90A8**

\*SECADM special authority required to do requested operation.

# **CPF9024**

System cannot get correct record to finish operation.

# **CPF9845**

Error occurred while opening file &1.

# <span id="page-21-0"></span>**CPF9846**

Error while processing file &1 in library &2.

#### **CPF9847**

Error occurred while closing file &1 in library &2.

# **WRKDPCQ (Work with DSNX/PC Distribution Queues) Command Description**

WRKDPCQ Command syntax diagram

#### **Purpose**

The Work with Distributed System Node Executive/Personal Computer Distribution Queues (WRKDPCQ) command allows the user to display and work with some simple operations on the DSNX/PC distribution queues. These queues are where Distributed System Node Executive (DSNX) distributions that are bound for a PC (locally attached to the iSeries 400 and configured in the system directory as a DSNX-PC node) are held. A PC running DSNX-PC initiates the DS-SEND function that sends the queued distributions to that requesting PC.

**Restriction:** This command is shipped with public \*EXCLUDE authority and the QPGMR and QSYSOPR user profiles have private authorities to use the command.

#### **Optional Parameters**

#### **PCNODE**

Specifies the names of PC nodes for which queue entries are shown.

**\*ALL:** All the PC nodes that currently have queued entries are shown.

*PC-node-name:* Specify the name of the PC node to show.

# **OUTPUT**

Specifies whether the output from the command is shown at the requesting workstation or printed with the job's spooled output. More information on this parameter is in [commonly used](../rbam6/rbam6expand.htm) [parameters](../rbam6/rbam6expand.htm).

**\*:** Output requested by an interactive job is shown on the display. Output requested by a batch job is printed with the job's spooled output.

**\*PRINT:** The output is printed with the job's spooled output.

#### **Example for WRKDPCQ**

**WRKDPCO** 

This command allows the user to work with the Work with DSNX/PC Distribution Queues display.

#### **Error messages for WRKDPCQ**

**\*ESCAPE Messages**

# **WRKEDTD (Work with Edit Descriptions) Command Description**

WRKEDTD Command syntax diagram

# **Purpose**

The Work with Edit Descriptions (WRKEDTD) command allows the user to display and work with a list of edit descriptions.

# <span id="page-22-0"></span>**Restrictions:**

- 1. Only the edit descriptions to which you have some authority will be shown on the display.
- 2. To perform operations on the edit descriptions, you must have USE authority to the command used by the operation, and the appropriate authority to the edit descriptions on which the operation is to be performed.

# **Required Parameter**

**EDTD** Specifies a list of edit descriptions in the libraries that are shown.

**\*ALL:** All edit descriptions in the libraries identified in the library qualifier are shown (except those edit descriptions for which the user does not have some authority).

*generic\*-edit-description-name:* Specify the generic name of the edit description. A generic name is a character string of one or more characters followed by an asterisk (\*); for example, ABC\*. The asterisk substitutes for any valid characters. A generic name specifies all objects with names that begin with the generic prefix for which the user has authority. If an asterisk is not included with the generic (prefix) name, the system assumes it to be the complete object name. See [generic names](../rbam6/rbam6genobj.htm) for additional information.

*edit-description-name:* Specify the name of the edit description to be shown.

# **Example for WRKEDTD**

WRKEDTD EDTD(ABC\*)

This command allows you to display and work with a list of edit descriptions beginning with ABC.

# **Error messages for WRKEDTD**

# **\*ESCAPE Messages**

# **WRKENVVAR (Work with Environment Variables) Command Description**

WRKENVVAR Command syntax diagram

# **Purpose**

The Work with Environment Variables (WRKENVVAR) command can be used to show a list of the environment variables on the Work with Environment Variables display. From this display, you can select options to add, to change, to remove, to display the details of, or to print the environment variables.

**Restriction:** You must have \*JOBCTL authority to use this command to add, change, or remove system-level environment variables.

# **Optional Parameter**

**LEVEL**

Specifies the level of the environment variables to work with.

**\*JOB:**Work with job-level environment variables.

**\*SYS:**Work with system-level environment variables.

# **Examples for WRKENVVAR**

**Example 1: Work with Job-level Environment Variables** WRKENVVAR

<span id="page-23-0"></span>This command allows you to display and work with all job-level environment variables.

# **Example 2: Work with System-level Environment Variables**

WRKENVVAR LEVEL(\*SYS)

This command allows you to display and work with all system-level environment variables.

# **Error messages for WRKENVVAR**

# **\*ESCAPE Messages**

# **WRKF (Work with Files) Command Description**

WRKF Command syntax diagram

# **Purpose**

The Work with Files (WRKF) command allows you to copy, delete, display descriptions, save, and restore files that you have authority to use.

# **Restrictions:**

- 1. Only the libraries to which you have USE authority will be searched.
- 2. Only the files to which you have some authority will be shown on the display.
- 3. To perform operations on the files, you must have USE authority to the command used by the operation, and the appropriate authority to the files on which the operation is to be performed.

#### **Required Parameter**

**FILE** Specifies which files in the libraries are shown. If no library qualifier is specified, \*LIBL is assumed and all libraries in the job's library list are searched for the files.

The name of the file can be qualified by one of the following library values:

**\*LIBL:** All libraries in the job's library list are searched. All objects in these libraries with the specified object name are shown.

**\*CURLIB:** The current library for the job is searched. If no library is specified as the current library for the job, the QGPL library is used.

**\*USRLIBL:** Only the libraries in the user portion of the job's library list are searched.

**\*ALLUSR**: User libraries are all libraries with names that do not begin with the letter Q except for the following: $\mathcal K$ 

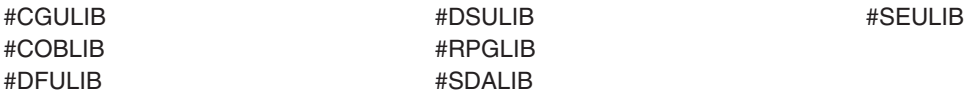

 $\gg$  Although the following libraries with names that begin with the letter Q are provided by IBM, they typically contain user data that changes frequently. Therefore, these libraries are also considered user libraries:  $\mathcal K$ 

QDSNX QUSROND DESTROYS AND CONSERVENT OUTSROND **DRCLxxxxx QUSRINFSKR DESERVISE ASSESSED ASSESSED ASSESSED AT A LICENSE CONSTRUCTES** 

QGPL QS36F QUSRPOSGS QGPL38 QUSER38 QUSRPOSSA QMPGDATA QUSRADSM QUSRPYMSVR QMQMDATA QUSRBRM QUSRRDARS QMQMPROC QUSRDIRCL QUSRSYS QUSRDIRDB QUSRVI QRCL QUSRIJS QUSRVxRxMx

# **Notes:**

- 1.  $\gg$  'xxxxx' is the number of a primary auxiliary storage pool.
- 2. A different library name, of the form QUSRVxRxMx, can be created by the user for each release that IBM supports. VxRxMx is the version, release, and modification level of the library.

**\*ALL:** All libraries in the system, including QSYS, are searched.

*library-name:* Specify the name of the library to be searched.

**\*ALL:** All files in the libraries identified in the library qualifier are shown.

*generic\*-file-name:* Specify the generic name of the file name. A generic name is a character string of one or more characters followed by an asterisk (\*); for example, ABC\*. The asterisk substitutes for any valid characters. A generic name specifies all objects with names that begin with the generic prefix for which the user has authority. If an asterisk is not included with the generic (prefix) name, the system assumes it to be the complete object name. If the complete object name is specified, and multiple libraries are searched, multiple objects can be worked with only if \*ALL or \*ALLUSR library values can be specified for the name. See [generic names](../rbam6/rbam6genobj.htm) for additional information.

*file-name:* Specify the name of the file that is shown. If the library qualifier is \*ALL, \*ALLUSR, or a library name, all files of the specified types to which the user has some authority (for example, operational authority), and that are in the specified libraries, are shown.

# **Optional Parameter**

# **FILEATR**

Specifies the type of file of which the attributes are shown.

**\*ALL:** The attributes of all files are shown.

**BSCF38:** The attributes of the binary synchronous communication file for a System/38 are shown.

**CMNF38:** A file that is used to read data from, or write data to a logical unit (LU1) or advanced program-to-program communications (APPC) device and that allows the user to define the format of the data on the logical unit or device. A communications (CMNF38) file is a device file that is either created in the System/38 environment or migrated from a System/38 to support a communications device.

**DDMF:** The attributes of the distributed data management (DDM) file are shown.

<span id="page-25-0"></span>**DFU:** The attributes of a display file created by the iSeries 400 data file utility are shown.

**DFUEXC:** The attributes of a display file created by the System/38 data file utility (DFU), which can be run by using the System/38 data file utility, is shown.

**DFUNOTEXC:** A display file that is created by the System/38 data file utility (DFU), but cannot be run by using the System/38 data file utility is shown.

**DKTF:** The attributes of diskette files are shown.

**DSPF:** The attributes of display files are shown.

**DSPF38:** The attributes of display files for a System/38 are shown.

**ICFF:** The attributes of communications files are shown.

**LF:** The attributes of logical files are shown.

**LF38:** The attributes of logical files for a System/38 are shown.

**MXDF38:** The attributes of mixed files for a System/38 are shown.

**PF:** The attributes of physical files are shown.

**PF38:** The attributes of physical files for a System/38 are shown.

**PRTF:** The attributes of printer files are shown.

**PRTF38:** The attributes of printer files for a System/38 are shown.

**SAVF:** The attributes of save files are shown.

**TAPF:** The attributes of tape files are shown.

#### **Example for WRKF**

WRKF FILE(X/PAY)

This command allows you to work with the file named PAY, for which the user has some authority, and is located in library X.

#### **Error messages for WRKF**

#### **\*ESCAPE Messages**

#### **CPF9809**

Library &1 cannot be accessed.

#### **CPF9810**

Library &1 not found.

#### **CPF9820**

Not authorized to use library &1.

# **WRKFTRACNE (Work with Filter Action Entries) Command Description**

WRKFTRACNE Command syntax diagram

#### **Purpose**

The Work with Filter Action Entries (WRKFTRACNE) command allows you to display, add, change, copy, print, rename, or remove action entries in a filter.

#### **Required Parameter**

# <span id="page-26-0"></span>**FILTER**

Specifies the qualified name of the filter which contains the action entries.

The name of the filter can be qualified by one of the following library values:

**\*LIBL:** All libraries in the job's library list are searched until the first match is found.

**\*CURLIB:** The current library for the job is searched. If no library is specified as the current library for the job, the QGPL library is used.

*library-name:* Specify the name of the library to be searched.

*filter-name:* Specify the name of the filter.

#### **Example for WRKFTRACNE**

WRKFTRACNE FILTER(MYLIB/MYFILTER)

This command allows you to work with the action entries in filter MYFILTER in library MYLIB.

#### **Error messages for WRKFTRACNE**

#### **\*ESCAPE Messages**

#### **CPF812F**

Filter damaged.

# **CPF91E8**

Internal processing error occurred.

#### **CPF9802**

Not authorized to object &2 in &3.

# **CPF9803**

Cannot allocate object &2 in library &3.

#### **CPF9807**

One or more libraries in library list deleted.

#### **CPF9808**

Cannot allocate one or more libraries on library list.

# **CPF9830**

Cannot assign library &1.

# **WRKFTRSLTE (Work with Filter Selection Entries) Command Description**

WRKFTRSLTE Command syntax diagram

#### **Purpose**

The Work with Filter Selection Entries (WRKFTRSLTE) command allows you to display, add, change, copy, print, remove, or move selection entries in a filter.

#### **Required Parameter**

#### <span id="page-27-0"></span>**FILTER**

Specifies the qualified name of the filter which contains the selection entries.

The name of the filter can be qualified by one of the following library values:

**\*LIBL:** All libraries in the job's library list are searched until the first match is found.

**\*CURLIB:** The current library for the job is searched. If no library is specified as the current library for the job, the QGPL library is used.

*library-name:* Specify the name of the library to be searched.

*filter-name:* Specify the name of the filter.

#### **Example for WRKFTRSLTE**

WRKFTRSLTE FILTER(MYLIB/MYFILTER)

This command allows you to work with the selection entries in filter MYFILTER in library MYLIB.

#### **Error messages for WRKFTRSLTE**

#### **\*ESCAPE Messages**

#### **CPF2150**

Object information function failed.

#### **CPF2151**

Operation failed for &2 in &1 type \*&3.

#### **CPF812F**

Filter damaged.

# **CPF91E8**

Internal processing error occurred.

#### **CPF9802**

Not authorized to object &2 in &3.

#### **CPF9803**

Cannot allocate object &2 in library &3.

#### **CPF9807**

One or more libraries in library list deleted.

#### **CPF9808**

Cannot allocate one or more libraries on library list.

#### **CPF9830**

Cannot assign library &1.

# **WRKFTR (Work with Filters) Command Description**

WRKFTR Command syntax diagram

#### **Purpose**

The Work with Filters (WRKFTR) command allows you to work with and print a list of filters, to change and delete specified filters, to work with selection and action entries contained in specified filters, and to create new filters.

#### **Restrictions:**

- Only the libraries to which you have \*READ authority are searched.
- Only the filters to which you have authority are shown.
- To perform operations on the filters, you must have \*USE authority to the command used by the operation, and the appropriate authority to the filters on which the operation is to be performed.

#### **Required Parameter**

#### **FILTER**

Specifies the qualified name of the filter that is shown.

The name of the filter can be qualified by one of the following library values:

**\*LIBL:** All libraries in the job's library list are searched. All objects in these libraries with the specified object name are shown.

**\*CURLIB:** The current library for the job is searched. If no library is specified as the current library for the job, the QGPL library is used.

**\*USRLIBL:** Only the libraries in the user portion of the job's library list are searched.

**\*ALLUSR:** User libraries are all libraries with names that do not begin with the letter Q except for the following: $\mathbf{\&}$ 

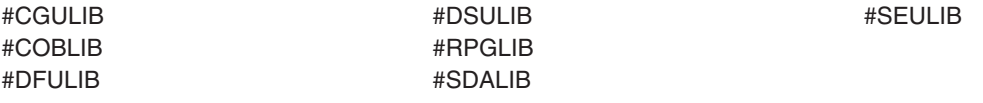

 $\lambda$  Although the following libraries with names that begin with the letter Q are provided by IBM, they typically contain user data that changes frequently. Therefore, these libraries are also considered user libraries:  $\mathcal K$ 

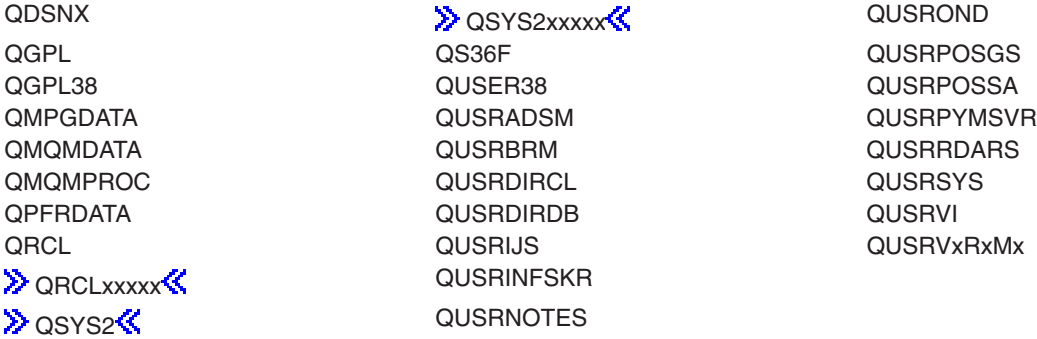

# **Notes:**

1.  $\gg$  'xxxxx' is the number of a primary auxiliary storage pool.

2. A different library name, of the form QUSRVxRxMx, can be created by the user for each release that IBM supports. VxRxMx is the version, release, and modification level of the library.

**\*ALL:** All libraries in the system, including QSYS, are searched.

*library-name:* Specify the name of the library to be searched.

**\*ALL:** All filters in the specified library are listed.

*generic\*-filter-name:* Specify the generic name of the filter. A generic name is a character string of one or more characters followed by an asterisk (\*); for example, ABC\*. The asterisk substitutes for any valid characters. A generic name specifies all objects with names that begin with the generic prefix for which the user has authority. If an asterisk is not included with the generic (prefix) name, the system assumes it to be the complete object name. If the complete object name is specified, and multiple libraries are searched, multiple objects can be worked with only if \*ALL or \*ALLUSR library values can be specified for the name. See [generic names](../rbam6/rbam6genobj.htm) for additional information.

*filter-name:* Specify the name of the filter that is shown.

#### **Example for WRKFTR**

WRKFTR FILTER(MYLIB/MY\*)

This command shows a list of filters whose names begin with MY in library MYLIB. From the list shown, you can change, delete, or work with the entries in any or all of the filters shown. You can also create a new filter.

#### **Error messages for WRKFTR**

#### **\*ESCAPE Messages**

#### **CPF812F**

Filter damaged.

#### **CPF91E8**

Internal processing error occurred.

#### **CPF9802**

Not authorized to object &2 in &3.

#### **CPF9803**

Cannot allocate object &2 in library &3.

#### **CPF9807**

One or more libraries in library list deleted.

#### **CPF9808**

Cannot allocate one or more libraries on library list.

# **CPF9830**

Cannot assign library &1.

# <span id="page-30-0"></span>**WRKFLR (Work with Folders) Command Description**

WRKFLR Command syntax diagram

# **Purpose**

The Work with Folders (WRKFLR) command allows you to display and work with the word processing function of OfficeVision to show the Work with Folders display. From this display, you can optionally create, delete, rename, describe entries; put security on a folder; work with documents; or work with folder authority.

More information on working with folders is in the Using OfficeVision/400 Word Processing book.

# **Optional Parameter**

**FLR** Specifies the name of the folder used on the Work with Folders display. The list shown is always the list of folders to which you have authority.

**\*ALL:** The list of all of the root level (first level) folders is displayed.

*folder-name:* Specify the name of the root level folder that contains the folders to display.

#### **Example for WRKFLR**

WRKFLR FLR(\*ALL)

This command allows you to utilize the Work with Folders display. A list of all folders the user is authorized to use is shown.

#### **Error messages for WRKFLR**

# **\*ESCAPE Messages**

# **WRKFNTRSC (Work with Font Resources) Command Description**

WRKFNTRSC Command syntax diagram

# **Purpose**

The Work with Font Resources (WRKFNTRSC) command allows the user to display and work with all of the font resources from the system library, the user libraries, or both.

# **Optional Parameters**

#### **FNTRSC**

Specifies the qualified name of the font resource.

The name of the font resource can be qualified by one of the following library values:

**\*LIBL:** All libraries in the job's library list are searched. All objects in these libraries with the specified object name are shown.

**\*CURLIB:** The current library for the job is searched. If no library is specified as the current library for the job, the QGPL library is used.

**\*USRLIBL:** Only the libraries in the user portion of the job's library list are searched.

**\*ALLUSR:** User libraries are all libraries with names that do not begin with the letter Q except for the following: $\mathbf{\&}$ 

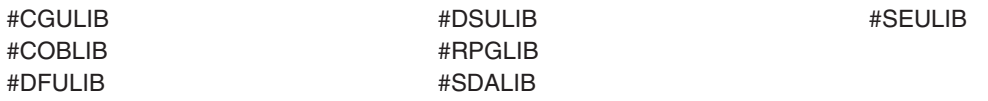

 $\gg$  Although the following libraries with names that begin with the letter Q are provided by IBM, they typically contain user data that changes frequently. Therefore, these libraries are also considered user libraries:

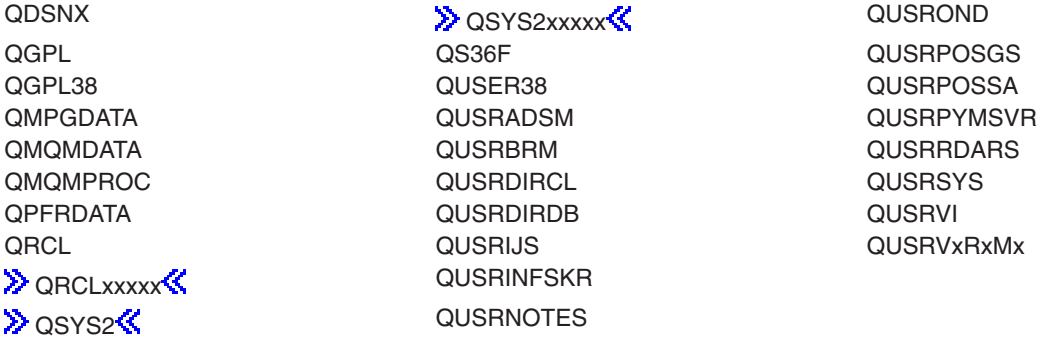

#### **Notes:**

- 1.  $\gg$  'xxxxx' is the number of a primary auxiliary storage pool.  $\ll$
- 2. A different library name, of the form QUSRVxRxMx, can be created by the user for each release that IBM supports. VxRxMx is the version, release, and modification level of the library.

**\*ALL:** All libraries in the system, including QSYS, are searched.

*library-name:* Specify the name of the library to be searched.

**\*ALL:** All font resources in the libraries identified in the library qualifier are shown. Only font resources for which the user has some authority can be shown.

*generic\*-font-resource-name:* Specify the generic name of the font resource. A generic name is a character string of one or more characters followed by an asterisk (\*); for example, ABC\*. The asterisk substitutes for any valid characters. A generic name specifies all objects with names that begin with the generic prefix for which the user has authority. If an asterisk is not included with the generic (prefix) name, the system assumes it to be the complete object name. If the complete object name is specified, and multiple libraries are searched, multiple objects can be worked with only if \*ALL or \*ALLUSR library values can be specified for the name. See generic names for additional information.

*font-resource-name:* Specify the name of the font resources that are shown.

# **FNTRSCATR**

Specifies the type of font resource whose attributes are shown.

**\*ALL:** All types of font resources and all attributes are shown.

<span id="page-32-0"></span>**CDEFNT:** A list of coded fonts is shown.

**CDEPAG:** A list of coded pages is shown.

**FNTCHRSET:** A list of font character sets is shown.

#### **Examples for WRKFNTRSC**

#### **Example 1: Searching for Font Resources**

WRKFNTRSC FNTRSC(\*ALL/GOTHIC\*) FNTRSCATR(\*ALL)

This command searches all libraries for the font resources whose first characters are GOTHIC. All font resource types are shown.

#### **Example 2: Searching for Font Resources**

WRKFNTRSC FNTRSC(MYLIB/GOTHIC\*) FNTRSCATR(FNTCHRSET)

This command searches library MYLIB for all font resources beginning with GOTHIC. Only font resources with attribute FNTCHRSET are shown.

#### **Example 3: Searching for Font Resources**

WRKFNTRSC FNTRSC(MYLIB/CODEPG3) FNTRSCATR(CDEPAG)

This command searches the library MYLIB for a font resource with the name CODEPG3 and the attribute CDEPAG.

#### **Error messages for WRKFNTRSC**

#### **\*ESCAPE Messages**

#### **CPF9809**

Library &1 cannot be accessed.

#### **CPF9810**

Library &1 not found.

#### **CPF9820**

Not authorized to use library &1.

# **WRKFORMDF (Work with Form Definitions) Command Description**

WRKFORMDF Command syntax diagram

# **Purpose**

The Work with Form Definitions (WRKFORMDF) command allows you to work with all of the form definitions from the system or user libraries (or both).

#### **Optional Parameter**

# **FORMDF**

Specifies the qualified name of the form definition.

The name of the form definition can be qualified by one of the following library values:

**\*LIBL:** All libraries in the job's library list are searched. All objects in these libraries with the specified object name are shown.

**\*CURLIB:** The current library for the job is searched. If no library is specified as the current library for the job, the QGPL library is used.

**\*USRLIBL:** Only the libraries in the user portion of the job's library list are searched.

**\*ALLUSR**: User libraries are all libraries with names that do not begin with the letter Q except for the following: $\mathcal{K}$ 

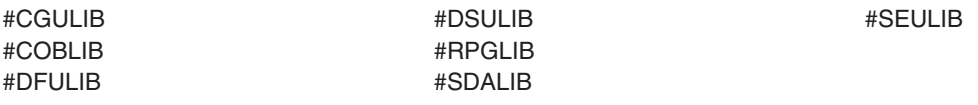

 $\gg$  Although the following libraries with names that begin with the letter Q are provided by IBM, they typically contain user data that changes frequently. Therefore, these libraries are also considered user libraries:

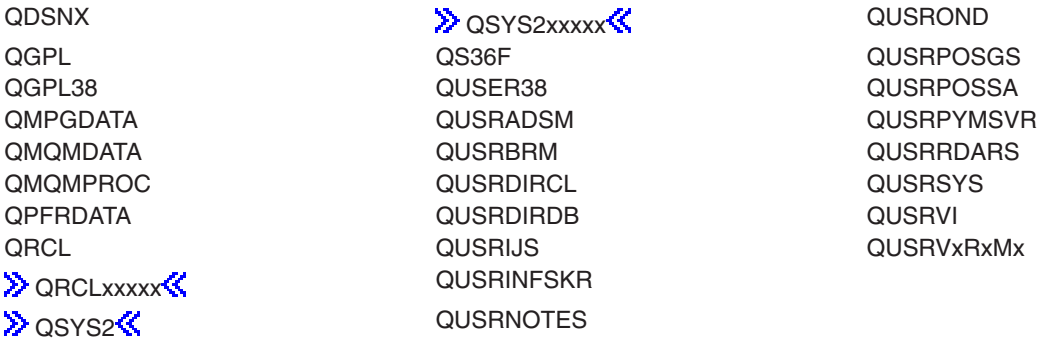

#### **Notes:**

- 1.  $\gg$  'xxxxx' is the number of a primary auxiliary storage pool.
- 2. A different library name, of the form QUSRVxRxMx, can be created by the user for each release that IBM supports. VxRxMx is the version, release, and modification level of the library.

**\*ALL:** All libraries in the system, including QSYS, are searched.

*library-name:* Specify the name of the library to be searched.

**\*ALL:** All form definitions in the libraries identified in the library qualifier are listed. Only those form definitions for which the user has some authority are shown.

*generic\*-form-definition-name:* Specify the generic name of the form definition. A generic name is a character string of one or more characters followed by an asterisk (\*); for example, ABC\*. The asterisk substitutes for any valid characters. A generic name specifies all objects with names that begin with the generic prefix for which the user has authority. If an asterisk is not included with the generic (prefix) name, the system assumes it to be the complete object name. If the complete

<span id="page-34-0"></span>object name is specified, and multiple libraries are searched, multiple objects can be worked with only if \*ALL or \*ALLUSR library values can be specified for the name. See generic names for additional information.

*form-definition-name:* Specify the name of the form definition that is listed.

#### **Example for WRKFORMDF**

WRKFORMDF FORMDF(\*CURLIB/FORMDF1)

This command searches the current library for the form definition FORMDF1. If FORMDF1 does not exist, the WRKFORMDF panel shows a message indicating that an object matching the specified name cannot be found.

#### **Error messages for WRKFORMDF**

#### **\*ESCAPE Messages**

#### **CPF9809**

Library &1 cannot be accessed.

#### **CPF9810**

Library &1 not found.

# **WRKFCNARA (Work with Functional Areas) Command Description**

**Note:** To use this command, you must have the 5722-PT1 (Performance Tools for iSeries) licensed program installed.

#### WRKFCNARA Command syntax diagram

#### **Purpose**

The Work with Functional Areas (WRKFCNARA) command allows the user to create, change, copy, and delete functional areas at the menu level. Functional areas are used by Performance Tools for reports and graphics. A functional area is a predefined list of job names or user names that are to be included in a report or graph.

#### **Optional Parameter**

**LIB** Specifies the library where the functional areas are located.

**QPFRDATA:** The functional areas are located in the IBM-supplied performance data library, QPFRDATA.

*library-name:* Specify the name of the library where the functional areas are located.

#### **Example for WRKFCNARA**

WRKFCNARA

This command allows the user to create, change, and delete functional areas at the menu level. The library, QPFRDATA, is used for storing and retrieving functional areas for this session.

#### **Error messages for WRKFCNARA**

#### **\*ESCAPE Messages**

None.

# <span id="page-35-0"></span>**WRKGSS (Work with Graphics Symbol Sets) Command Description**

WRKGSS Command syntax diagram

# **Purpose**

The Work with Graphics Symbol Sets (WRKGSS) command allows the user to display and work with a list of graphics symbol sets from one or more libraries.

# **Restrictions:**

- 1. Only the libraries to which you have USE authority will be searched.
- 2. Only the graphics symbol sets to which you have some authority will be shown on the display.
- 3. To perform operations on the graphics symbol sets, you must have USE authority to the command used by the operation, and the appropriate authority to the graphics symbol sets on which the operation is to be performed.

# **Required Parameter**

**GSS** Specifies the qualified name of the graphics symbol sets that are listed. If no library qualifier is specified, \*LIBL is assumed and all libraries in the job's library list are searched for the graphics symbol sets.

The name of the graphics symbol set can be qualified by one of the following library values:

**\*LIBL:** All libraries in the job's library list are searched. All objects in these libraries with the specified object name are shown.

**\*CURLIB:** The current library for the job is searched. If no library is specified as the current library for the job, the QGPL library is used.

**\*USRLIBL:** Only the libraries in the user portion of the job's library list are searched.

**\*ALLUSR:** User libraries are all libraries with names that do not begin with the letter Q except for the following: $\mathbf{\mathcal{S}}$ 

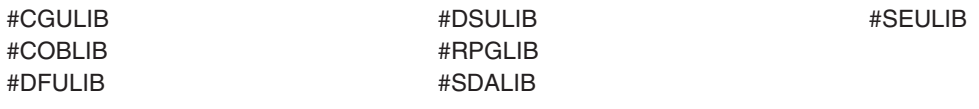

 $\lambda$  Although the following libraries with names that begin with the letter Q are provided by IBM, they typically contain user data that changes frequently. Therefore, these libraries are also considered user libraries:  $\mathcal K$ 

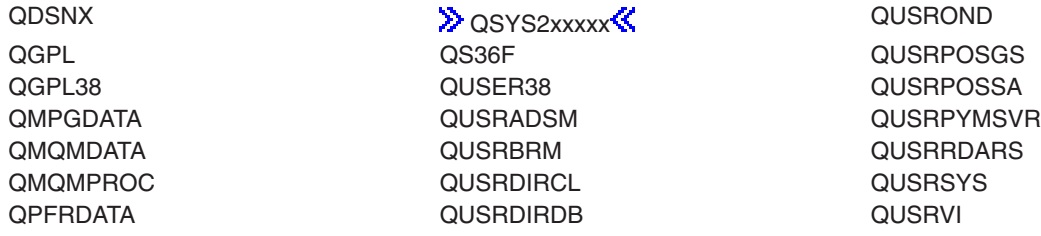
QRCL QUSRIJS QUSRVxRxMx **DRCLxxxxx QUSRINFSKR DESERVISE ASSESSED ASSESSED ASSESSED AT A LICENSE CONSTRUCTES** 

# **Notes:**

- 1.  $\gg$  'xxxxx' is the number of a primary auxiliary storage pool.  $\ll$
- 2. A different library name, of the form QUSRVxRxMx, can be created by the user for each release that IBM supports. VxRxMx is the version, release, and modification level of the library.

**\*ALL:** All libraries in the system, including QSYS, are searched.

*library-name:* Specify the name of the library to be searched.

**\*ALL:** All graphics symbol sets in the libraries identified in the library qualifier are shown.

*generic\*-graphics-symbol-set-name:* Specify the generic name of the graphics symbol set. A generic name is a character string of one or more characters followed by an asterisk (\*); for example, ABC\*. The asterisk substitutes for any valid characters. A generic name specifies all objects with names that begin with the generic prefix for which the user has authority. If an asterisk is not included with the generic (prefix) name, the system assumes it to be the complete object name. If the complete object name is specified, and multiple libraries are searched, multiple objects can be worked with only if \*ALL or \*ALLUSR library values can be specified for the name. See generic names for additional information.

*graphics-symbol-set-name:* Specify the name of the graphics symbol set that is shown.

### **Example for WRKGSS**

WRKGSS GSS(LIB01/ABC\*)

This command allows you to display and work with a list of graphics symbol sets beginning with ABC stored in library LIB01.

#### **Error messages for WRKGSS**

#### **\*ESCAPE Messages**

**CPF9809**

Library &1 cannot be accessed.

# **WRKHDWRSC (Work with Hardware Resources) Command Description**

WRKHDWRSC Command syntax diagram

### **Purpose**

The Work with Hardware Resources (WRKHDWRSC) command allows the user to manage the hardware on the system. It allows the user to work with:

- Storage
- Processors
- Coupled adapter resource information
- Communications
- Cryptographic
- Local work stations
- Local area network (LAN) adapters

For storage, processors, communications, cryptographic, and local work stations, you can review status and related configuration descriptions, determine which resources can be configured, and determine which devices have configuration descriptions already created.

For LAN network adapters (distributed data interface and token-ring) you can create a resource entry in the system or update the information. LAN adapter information consists of adapter name, adapter address, adapter description, and line type. If an adapter name is not specified when an adapter entry is created, the system assigns a name in the form Dnnnnnnnnn, where nnnnnnnnn is the last nine digits of the adapter address. The Work with LAN Adapters (WRKLANADPT) command updates token-ring adapter information for adapters reporting on a specified line.

**Restriction:** The Work with LAN Adapters (WRKLANADPT) command must be run before you can run this command using TYPE(\*LAN); otherwise, there is no information to display.

### **Required Parameter**

**TYPE** Specifies the type of hardware resource with which to work.

**\*CMN:** The Work with Communication Resources display is shown.

**\*CRP:** The Work with Cryptographic Resources display is shown.

**\*CSA:** The Work with Coupled Resources display is shown.

**\*LAN:** The Work with LAN Adapter Information display is shown.

**\*LWS:** The Work with Local Work Station Resources display is shown.

**\*PRC:** The Work with Processor Resources display is shown.

**\*STG:** The Work with Storage Resources display is shown.

### **Optional Parameter**

### **LINETYPE**

Specifies the type of the local area network (LAN) to work with.

This parameter is required if TYPE(\*LAN) was specified.

**\*ALL:** Both distributed data interface and token-ring network adapter resource information is displayed.

**\*DDI:** All distributed data interface adapter resource information is displayed.

**\*TRN:** All token-ring network adapter resource information is displayed.

### **Example for WRKHDWRSC**

WRKHDWRSC TYPE(\*CMN)

This command adds, changes, copies, removes, or updates the configuration objects associated with communication hardware resources. The Work with Communication Resources display shows all communication input/output processors (IOPs), input/output adapters (IOAs), and ports installed on the system.

### **Error messages for WRKHDWRSC**

# **\*ESCAPE Messages**

### **CPF0B17**

The WRKHDWRSC command can not be run at this time.

# **WRKHLDOPTF (Work with Held Optical Files) Command Description**

WRKHLDOPTF Command syntax diagram

#### **Purpose**

The Work with Held Optical Files (WRKHLDOPTF) command displays a list of held optical files and provides options to save, release, and display usage information about the held optical files. For more

information on held optical files, refer to the [Optical Support](../../books/c4153103.pdf) book.

#### **Restrictions:**

- 1. To use this command you must have \*USE authority to the authorization list securing the volume associated with the held optical files.
- 2. To save the held file, you must have \*CHANGE authority to the authorization list of the volume to which the file is saved.

#### **Optional Parameter**

**VOL** Specifies the volume identifier where the optical files were to be stored, had they not been held. This is the volume identifier that was specified when the files were opened.

**\*ALL:** All held optical files on the system for all optical volumes are listed.

*volume-identifier:* Specify the volume identifier of the volume that was specified when the files were opened.

*generic\*-volume-identifier:* Specify the generic name of the volume identifier to be listed. A generic name is a character string of one or more characters followed by an asterisk (\*); for example, ABC\*. The asterisk substitutes for any valid characters. A generic name specifies all objects with names that begin with the generic prefix for which the user has authority. If an asterisk is not included with the generic (prefix) name, the system assumes it to be the complete object name. See [generic names](../rbam6/rbam6genobj.htm) for additional information.

### **Example for WRKHLDOPTF**

WRKHI DOPTF

This command displays a list of all held optical files for all optical volumes and provides options to save, release, and display usage information about the held optical files.

#### **Error messages for WRKHLDOPTF**

#### **\*ESCAPE Messages**

### **OPT1234**

Held file can not be saved.

### **OPT1342**

Invalid volume identifier specified.

#### **OPT2301**

Internal system object in use.

# **WRKHSTJS (Work with History using Job Scheduler) Command Description**

**Note:** To use this command, you must have the 5722-JS1 (Job Scheduler for iSeries) licensed program installed.

WRKHSTJS Command syntax diagram

# **Purpose**

The Work with History using Job Scheduler (WRKHSTJS) command allows you to work with job completion history based on specified completion status, date ranges and sequences. The Work with History using Job Scheduler command takes you to the Work with History display which shows the job information, last run information and completion status for jobs based on the parameters you have selected in the WRKHSTJS command.

**Note:** When referring to a job in this command, we are referring to an entry in Job Scheduler. An **entry** in Job Scheduler is a user-defined name for commands or programs that you want to process at scheduled times and dates. Job Scheduler jobs (entries) are not OS/400 objects.

### **Optional Parameters**

**JOB** Specifies the name of the job or jobs that you want to work with. You can specify a group and associated sequence numbers for the jobs whose history you want to work with. You can sequence the display by job, by date or by group. When you press Enter, you are taken to the Work with History display where you can perform various actions on the selected job history information.

### **Element 1:** Job

**\*ALL:** You want to work with Job Scheduler history for all jobs that meet the criteria specified in the command.

*generic\*-job-name:* Specify a generic job. For example, specifying JOB\* would cause all jobs whose names begin with JOB to be included in the Work with History display.

*job-name:* Specify the name of the job you want to work with.

### **Element 2:** Group

**\*ALL:** You want to work with Job Scheduler history for all jobs that are members of any group.

**\*NONE:** The job is not a member of a group.

*generic\*-group-name:* Specify a generic job. For example, specifying GROUP\* would cause all groups whose names begin with GROUP to be included in the Work with History display.

*group-name:* Specify the name of the group you want to work with.

**Element 3:** Group sequence

**\*ALL:** All sequence numbers should be included in the jobs that you want to work with.

**\*NONE:** The job does not have a sequence number.

*group-sequence-number:* Specify the sequence number of the job that you want to work with. Sequence numbers can range from 1 to 99.

#### **STATUS**

Specifies the completion status for the last time that the job ran.

You can enter multiple values for this parameter. If you are on an entry display and you need additional entry fields to enter these multiple values, type a plus sign (+) in the entry field opposite the phrase "+ for more", and press the Enter key.

**\*ALL:** Include all jobs in the display regardless of completion status.

**\*NORMAL:** The job came to normal end of job completion.

**\*ABNORMAL:** The job completed abnormally. The Job Scheduler log can be used to determine why the job ended abnormally.

**\*ABNGRP:** The group ended abnormally. This completion status applies to all jobs in the group that did not process because a previous job group did not run successfully.

**\*SBMERROR:** The job did not run successfully because there was an error in the job submission. An example of a submission error would be a job submitted by a user who did not have the proper authority to submit the job.

**\*PROCESS:** The job is currently in process on the system.

**\*JOBQ:** The job is currently in the job queue waiting for processing.

**\*CANCELLED:** The job was canceled prior to its completion.

**\*RESET:** The job was manually reset.

#### **PERIOD**

Specifies the time period used to select history entries to be included in the display. This parameter contains two lists of two elements each.

#### **Element 1:** Beginning Time

One of the following is used to specify the starting creation time at which or after history entries are included. Any history entries made before the specified time and date are not included in the display.

**\*AVAIL:** Any time that is available for the beginning date is included.

*begin-time:* Specify the beginning time for the specified beginning date that indicates which history entries are to be included.

#### **Element 2:** Beginning Date

One of the following is used to specify the starting date on or after which the history entries must have been made. Any entries made before the specified date are not included in the display.

**\*BEGIN:** History entries from the beginning of the history information are included.

**\*CURRENT:** History entries with a current date creation date and between the specified beginning and ending times (if specified) are displayed.

*begin-date:* Specify the beginning date. The date must be specified in the job date format.

*number-of-days:* Specify a number to represent the number of days before the current day that you want to use for the search. An example would be 10. If today's date were 3/12/99 (date format is mm/dd/yy), the From date for the Job Scheduler history would be 3/2/99.

#### **Element 3:** Ending Time

One of the following is used to specify the ending time before which history entries are included. Any history entries made after the specified time and date are not included in the items displayed.

**\*AVAIL:** Any time that is available for the ending date is included.

*end-time:* Specify the ending time for the specified ending date that indicates which history entries are to be included.

#### **Element 4:** Ending Date

One of the following is used to specify the ending date on which or before which the history entries must have been made. Any history entries created after the specified date are not included in the display.

**\*END:** The history entries to the end of the history information are included.

**\*CURRENT:** History entries whose date is on or before the current date are included in the display.

*end-date:* Specify the ending date. The date must be specified in the job date format.

*number-of-days:* Specify a number to represent the number of days before the current day that you want to use for the search. An example would be 10. If today's date were 3/22/99 (date format is mm/dd/yy), the To date for the Job Scheduler history would be 3/12/99.

#### **RMTLOCNAME**

Specifies the location and network identification of the remote location name that created the job history that you want to work with.

**\*ALL:** Selects all job history for all systems in the network.

**\*LCL:** Selects all job history for the local system.

**\*JOBCTL:** Selects all job history for the default system.

*remote-location-name:* Specify the name of the location associated with the system whose job history you want to work with.

*network-ID.location-name:* Specify the network identifier and the name of the location associated with the system. Specify these values using the format nnnnnnnn.ccccccccc where nnnnnnnn is the network identifier and cccccccc is the location name.

#### **SEQOPT**

The Work with History display can be sequenced several ways.

**\*DATE:** Sequences the Work with History display by date.

**\*JOB:** Sequences the Work with History display by job.

**\*GROUP:** Sequences the Work with History display by group.

#### **START**

Specifies whether the newest job history entries or the oldest job history entries are shown first. The display station user can roll the display up or down to see other job history entries if the job history entry is on another display screen.

**\*LAST:** The last (newest) job history is shown on the bottom line of the display.

**\*FIRST:** The first (oldest) job history is shown on the top line of the display.

### **Example for WRKHSTJS**

#### **Example 1: Working with Job Scheduler History**

WRKHSTJS SEQOPT(\*JOB)

In this example the Work with History display is displayed for all jobs and all groups. The display is sequenced by job.

# **Error messages for WRKHSTJS**

None

# **WRKHTTPCFG (Work with HTTP Configuration) Command Description**

**Note:** To use this command, you must have the 5722-DG1 (HTTP Server) product installed.

#### **Purpose**

The Work with HTTP Configuration (WRKHTTPCFG) command shows a list of IBM HTTP Server configuration entries. Each of these entries represents an HTTP directive that the server uses to determine how the server operates.

You can add, change, copy, remove, display, insert, and re-sequence entries from the display. You can print the list of entries.

**Restriction:** You must have \*IOSYSCFG special authority to add, change, copy, remove, or insert entries. You do not need special authority to display entries.

#### **Parameters**

**CFG** Specifies which configuration file to work with.

The possible values are:

#### **CONFIG**

Work with the default configuration file CONFIG.

#### **\*ADMIN**

Work with the administration configuration.

**Note: IBM recommends that you configure the administration** server very carefully. This is an advanced configuration task.

#### *configuration-name*

Specifies the name of the configuration.

### **Examples for WRKHTTPCFG**

### **Example 1:**

WRKHTTPCFG

This command allows you to work with HTTP configuration directives.

#### **Example 2:**

WRKHTTPCFG CFG(CONFIG\_2)

This command allows you to work with HTTP configuration directives for the configuration name, "CONFIG\_2".

### **Error messages for WRKHTTPCFG**

# **WRKIMGCLGE (Work with Image Catalog Entries) Command Description**

WRKIMGCLGE Command syntax diagram

# **Purpose**

The Work with Image Catalog Entries (WRKIMGCLGE) command is used to work with the images in the specified image catalog. The WRKIMGCLGE command allows the user to perform the following functions on images in the image catalog:

**Add** This option allows the user to add an optical image to the image catalog.

### **Change**

This option allows the user to change the index number or text of an image in the image catalog.

#### **Remove**

This option allows the user to remove an optical image from the image catalog.

**Load** This option allows the user to load an optical image into the virtual optical device. Only images that have a status of **Unloaded** can be loaded.

#### **Unload**

This option allows the user to unload an optical image from the virtual optical device. Only images that have a status of **Loaded** can be unloaded.

**Mount** This option allows the user to mount an optical image into the virtual optical device and activate it. Only images that have a status of **Loaded** can be mounted.

# **Restrictions:**

1. You must have \*SECADM and \*ALLOBJ special authorities to use this command.

### **Required Parameter**

### **IMGCLG**

Specifies the name of the image catalog.

*image-catalog-name:* Specify the name of the image catalog to work with.

### **Example for WRKIMGCLGE**

WRKIMGCLGE IMGCLG(MYCLG)

This command displays the Work with Catalog Entries panel showing the images in the image catalog **MYCLG**.

### **Error messages for WRKIMGCLGE**

### **\*ESCAPE Messages**

### **CPFBC40**

Not authorized to command &1.

# **CPFBC41**

&1 command failed.

# ≪

# **WRKIPXD (Work with IPX Descriptions) Command Description**

WRKIPXD Command syntax diagram

# **Purpose**

The Work with IPX Descriptions (WRKIPXD) command shows the Work with IPX Descriptions display, which provides an interactive interface to IPX description functions.

# **Optional Parameter**

**IPXD** Specifies the IPX descriptions that you want to work with.

**\*ALL:** All IPX descriptions are listed.

*IPX-description-name:* Specify the name of the IPX description that you want to work with.

*generic\*-IPX-description-name:* Specify the generic name of the IPX description. A generic name is a character string of one or more characters followed by an asterisk (\*); for example, ABC\*. The asterisk substitutes for any valid characters. A generic name specifies all objects with names that begin with the generic prefix for which the user has authority. If an asterisk is not included with the generic (prefix) name, the system assumes it to be the complete object name. See [generic names](../rbam6/rbam6genobj.htm) for additional information.

# **Example for WRKIPXD**

WRKIPXD IPXD(IPXDESC)

This command shows the Work with IPX Descriptions display with an entry for IPX description IPXDESC. If IPXDESC does not exist, no entries are displayed.

### **Error messages for WRKIPXD**

### **\*ESCAPE Messages**

# **WRKJOB (Work with Job) Command Description**

WRKJOB Command syntax diagram

### **Purpose**

The Work with Job (WRKJOB) command allows the user to work with or change information concerning a job.

A user can work with or change the following:

- Job status attributes
- Job definition attributes
- Job run attributes
- Spooled file information
- Job log information
- Call stack information
- Job lock information
- Library list information
- Open file information
- File override information
- Commitment control status
- Communications status
- Activation group information
- Mutex information
- Thread information
- Media library attribute information

The information for the following options can be shown only when the job is active: job run attributes, call stack information, job lock information, library list information, job log information, open file information, file override information, commitment control status, communication status, activation group information, mutex information, thread information and media library attribute information. Job status attributes, job definition attributes, and spooled file information can be shown whether the user's job is on the job queue, on an output queue, or active in the system. However, the job is not considered to be in the system until all of its input has been completely read in; only then is an entry placed on the job queue.

### **Restrictions:**

1. The command must be issued from within the job being displayed, or the issuer of the command must be running under a user profile which is the same as the job user identity of the job being displayed, or the issuer of the command must be running under a user profile which has job control (\*JOBCTL) special authority.

The job user identity is the name of the user profile by which a job is known to other jobs. It is

described in more detail in the Work Management book.

- 2. Activation group information for a job cannot be shown if the job is being held when this command is run.
- 3. This command fails in a job that allows multiple threads if OPTION(\*FILOVR) or OPTION(\*ALL) is specified.

#### **Optional Parameters**

**JOB** Specifies the name of the job whose information the user is working with. If no job qualifier is given, all of the jobs currently in the system are searched for the simple job name. If duplicates of the specified name are found, a list of messages containing the qualified job names of all duplicates is shown.

A job identifier is a special value or a qualified name with up to three elements. For example:

```
*
job-name
user-name/job-name
job-number/user-name/job-name
```
More information on this parameter is in [commonly used parameters](../rbam6/rbam6expand.htm).

**\*:** The job whose information is shown is the job where this work with command is issued.

*job-name:* Specify the name of the job whose information is to be displayed.

*user-name:* Specify the name of the user of the job whose information is to be displayed.

*job-number:* Specify the number of the job whose information is to be displayed.

#### **OUTPUT**

Specifies whether the output from the command is shown at the requesting workstation or printed with the job's spooled output. More information on this parameter is in [commonly used](../rbam6/rbam6expand.htm) [parameters](../rbam6/rbam6expand.htm).

**\*:** Output requested by an interactive job is shown on the display. Output requested by a batch job is printed with the job's spooled output.

**\*PRINT:** The output is printed with the job's spooled output.

#### **OPTION**

Specifies the job information with which the user is working. Only one value may be selected.

**\*SELECT:** A list of options is shown that allows a user to select the information with which to work.

**\*STSA:** The status attributes associated with the job are shown.

**\*DFNA:** The definition attributes associated with the job are shown.

**\*RUNA:** The run attributes associated with the job are shown.

**\*SPLF:** The spooled files associated with the job are shown.

**\*JOBLOG:** The job log associated with the job is shown. The job log is printed or shown depending on what is specified for the OUTPUT parameter. This value is not shown when either OPTION(\*SELECT) or OPTION(\*ALL) is specified.

**\*PGMSTK:** The call stack associated with the initial thread of the job is shown.

**\*JOBLCK:** The job locks associated with the job are shown.

**\*LIBL:** The library list associated with the job is shown.

**\*OPNF:** The open files associated with the job are shown.

**\*FILOVR:** The file overrides associated with the job are shown.

**\*CMTCTL:** The commit control status of the job is shown.

**\*CMNSTS:** The communications status of the job is shown.

**\*ACTGRP:** The activation groups associated with the job are shown.

**\*MUTEX:** The mutex information associated with the initial thread of the job is shown.

**\*THREAD:** Information about the job's threads is shown.

**\*MLBA:** Information about the job's media library attributes is shown.

**\*ALL:** All job information associated with the job is shown.

# **DUPJOBOPT**

Specifies the action taken when duplicate jobs are found by this command.

**\*SELECT:** The selection display is shown when duplicate jobs are found during an interactive session. Otherwise, a message is issued.

**\*MSG:** A message is issued when duplicate jobs are found.

#### **Examples for WRKJOB**

#### **Example 1: Printing the Job's Information**

WRKJOB JOB(SMITH/PAYROLL) OUTPUT(\*PRINT)

This command allows the user to print information for the job named PAYROLL submitted by the user named SMITH to the job's output spooling queue for printing.

### **Example 2: Working with the Current Job's Spooled Output**

WRKJOB OPTION(\*SPLF)

This command allows the user to work with the spooled output for the current job.

# **Example 3: Working with All of the Current Job's Information**

WRKJOB OPTION(\*ALL)

This command allows the user to work with all of the information for the current job.

#### **Error messages for WRKJOB**

#### **\*ESCAPE Messages**

#### **CPF0941**

Job &3/&2/&1 no longer in system.

#### **CPF1069**

End of duplicate names.

#### **CPF1070**

Job &3/&2/&1 not found.

# **CPF1071**

No authority to job &3/&2/&1.

# **CPF2443**

Job log not displayed or listed because job has ended.

#### **CPF3330**

Necessary resource not available.

#### **CPF3336**

Job &5/&4/&3 no longer in the system.

#### **CPF9845**

Error occurred while opening file &1.

### **CPF9846**

Error while processing file &1 in library &2.

### **CPF9847**

Error occurred while closing file &1 in library &2.

### **CPF9850**

Override of printer file &1 not allowed.

### **CPF9851**

Overflow value for file &1 in &2 too small.

### **CPF9871**

Error occurred while processing.

# **WRKJOBD (Work with Job Descriptions) Command Description**

WRKJOBD Command syntax diagram

### **Purpose**

The Work with Job Descriptions (WRKJOBD) command allows the user to display and work with a list of job descriptions. Job descriptions describe how the system processes jobs.

### **Restrictions:**

- 1. The user must have \*USE authority for the desired job description before the list of job descriptions is displayed.
- 2. The user must have object operational authority to the job description and use authority to the library in which the job description is located.

### **Required Parameter**

**JOBD** Specifies the qualified name of the job description that is shown.

The name of the job description can be qualified by one of the following library values:

**\*LIBL:** All libraries in the job's library list are searched. All objects in these libraries with the specified object name are shown.

**\*CURLIB:** The current library for the job is searched. If no library is specified as the current library for the job, the QGPL library is used.

**\*USRLIBL:** Only the libraries in the user portion of the job's library list are searched.

**\*ALLUSR**: User libraries are all libraries with names that do not begin with the letter Q except for the following: $\mathbf{\&}$ 

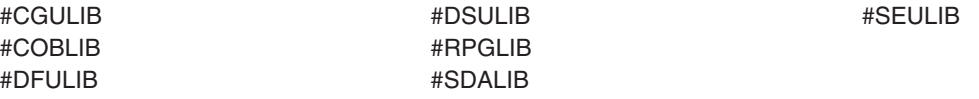

 $\gg$  Although the following libraries with names that begin with the letter Q are provided by IBM, they typically contain user data that changes frequently. Therefore, these libraries are also considered user libraries:  $\mathcal K$ 

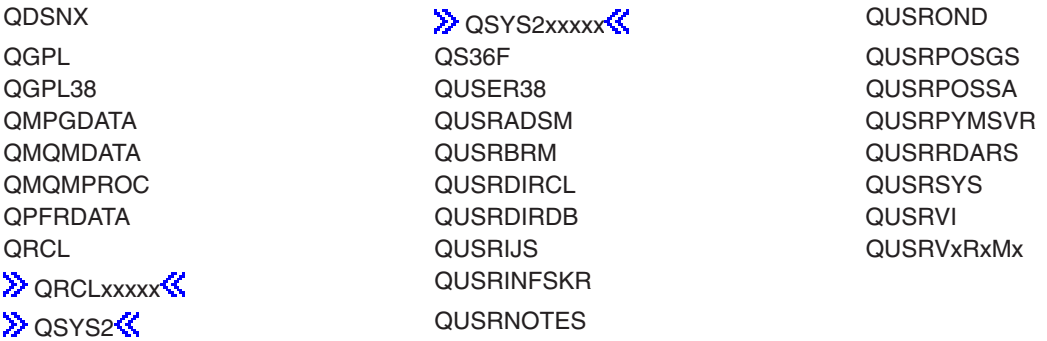

# **Notes:**

- 1.  $\gg$  'xxxxx' is the number of a primary auxiliary storage pool.  $\ll$
- 2. A different library name, of the form QUSRVxRxMx, can be created by the user for each release that IBM supports. VxRxMx is the version, release, and modification level of the library.

**\*ALL:** All libraries in the system, including QSYS, are searched.

*library-name:* Specify the name of the library to be searched.

**\*ALL:** All job descriptions in the specified library are shown.

*job-description-name:* Specify the name of the job description.

*generic\*-job-description-name:* Specify the generic name of the job description. A generic name is a character string of one or more characters followed by an asterisk (\*); for example, ABC\*. The asterisk substitutes for any valid characters. A generic name specifies all objects with names that begin with the generic prefix for which the user has authority. If an asterisk is not included with the generic (prefix) name, the system assumes it to be the complete object name. If the complete object name is specified, and multiple libraries are searched, multiple objects can be worked with only if \*ALL or \*ALLUSR library values can be specified for the name. See generic names for additional information.

# **Example for WRKJOBD**

WRKJOBD JOBD(MYLIB/SPEC\*)

This command shows a list of job description names beginning with SPEC in library MYLIB. Options may be selected from this display to work with the job descriptions that are listed.

### **Error messages for WRKJOBD**

### **\*ESCAPE Messages**

### **CPF9809**

Library &1 cannot be accessed.

# **WRKJOBQ (Work with Job Queues) Command Description**

WRKJOBQ Command syntax diagram

### **Purpose**

The Work with Job Queues (WRKJOBQ) command allows the user to work with either the overall status of all job queues or the detailed status of a specific job queue. Also, this command allows the user to work with the overall status of all job queues that match the qualified generic name specified. The status of the queues may change while the command is being run.

### **Optional Parameters**

**JOBQ** Specifies that all job queues are shown, or specifies the qualified name of the job queue whose status is shown.

**Note:** When a generic job queue name is specified and qualified with a library name, the overall status of all the job queues that match the generic name is shown even if there is only one job queue that matches the generic name.

**\*ALL:** The overall status of all job queues is shown.

The name of the job queue can be qualified by one of the following library values:

**\*LIBL:** All libraries in the job's library list are searched until the first match is found.

**\*CURLIB:** The current library for the job is searched. If no library is specified as the current library for the job, the QGPL library is used.

**\*ALL:** All libraries in the system, including QSYS, are searched.

*library-name:* Specify the name of the library to be searched.

**Note:** When \*ALL is specified for the library, the overall status of the job queues is shown even if only one job queue is found.

*job-queue-name:* Specify the name of the job queue for which detailed status information is shown.

#### **OUTPUT**

Specifies whether the output from the command is shown at the requesting work station or printed with the job's spooled output. More information on this parameter is in [commonly used](../rbam6/rbam6expand.htm) [parameters](../rbam6/rbam6expand.htm).

**\*:** Output requested by an interactive job is shown on the display. Output requested by a batch job is printed with the job's spooled output.

**\*PRINT:** The output is printed with the job's spooled output.

#### **Examples for WRKJOBQ**

#### **Example 1: Displaying Status Information of a Specific Job Queue**

WRKJOBQ JOBQ(QGPL/QBATCH)

This command shows the detailed status information about the job queue named QBATCH in the QGPL library. Each job on the QBATCH job queue is identified by job name, user name, and job number; the job's priority and status are also shown.

#### **Example 2: Searching for Job Queues Using a Generic Name**

WRKJOBQ JOBQ(QGPL/QBAT\*)

This command allows the user to show and work with the overall status information of the job queues whose names start with QBAT and exist in the QGPL library.

#### **Error messages for WRKJOBQ**

#### **\*ESCAPE Messages**

**CPF2207**

Not authorized to use object &1 in library &3 type \*&2.

# **CPF3302**

Override of print file &1 to file &2 not valid.

#### **CPF3307**

Job queue &1 in &2 not found.

#### **CPF3330**

Necessary resource not available.

# **CPF2443**

Job log not displayed or listed because job has ended.

#### **CPF3330**

Necessary resource not available.

# **CPF7D41**

Error occurred while logging order assistance request.

# **CPF7D42**

Error occurred while performing database operation.

# **CPF9845**

Error occurred while opening file &1.

### **CPF9846**

Error while processing file &1 in library &2.

### **CPF9871**

Error occurred while processing.

# **WRKJOBSCDE (Work with Job Schedule Entries) Command Description**

WRKJOBSCDE Command syntax diagram

# **Purpose**

The Work with Job Schedule Entries (WRKJOBSCDE) command allows you to work with an entry, entries, or generic entries in the job schedule. Each job schedule entry contains the information needed to automatically submit a batch job one time, or at regularly scheduled intervals.

This command shows the Work with Job Schedule Entries display. From the display, you can select options to add, change, remove, hold, or release entries. You can display details of an entry, or work with the last job submitted for an entry. You can also select an option to immediately submit a job using the information contained in a job schedule entry.

### **Optional Parameters**

**JOB** Specifies the job name of the job schedule entries with which you want to work.

**\*ALL:** All job schedule entries that meet this command's other parameter values are shown on the display.

*job-name:* Specify the name of the job schedule entries to be shown on the display.

*generic\*-job-name:* Specify a generic name. A generic name is a character string of one or more characters followed by an asterisk (\*); for example, ABC\*. The asterisk substitutes for any valid characters. A generic name specifies all objects with names that begin with the generic prefix for which the user has authority. If an asterisk is not included with the generic (prefix) name, the system assumes it to be the complete object name. See [generic names](../rbam6/rbam6genobj.htm) for additional information.

# **OUTPUT**

Specifies whether the output from the command is shown at the requesting workstation or printed with the job's spooled output. More information on this parameter is in [commonly used](../rbam6/rbam6expand.htm) [parameters](../rbam6/rbam6expand.htm).

**\*:** Output requested by an interactive job is shown on the display. Output requested by a batch job is printed with the job's spooled output.

**\*PRINT:** The output is printed with the job's spooled output.

**SEQ** Specifies the order in which the selected entries are shown.

**\*JOB:** Entries are shown in alphabetical order by job name. Within a job name the entries are ordered by entry number from lowest to highest.

**\*DATETIME:** Entries are ordered by the date and time at which their jobs are scheduled to be submitted, with the earliest entries shown first. Entries that do not have a job scheduled to be submitted, such as saved entries, are shown last.

**\*JOBQ:** The entries are grouped under the name of the job queue to which their jobs are submitted. The job queues are shown in alphabetical order. Within a job queue, entries are shown in alphabetical order.

#### **SCDBY**

Specifies the name of the user who added the entry to be shown.

**\*ALL:** Entries added by all users are shown.

*user-name:* Specify the name of the user who added the entries to be shown.

#### **SBMDATE**

Specifies the date on which the entries to be shown submit jobs to run.

**\*ALL:** All job schedule entries are shown, regardless of the date on which the entries are to submit a job to run.

**\*CURRENT:** The entries scheduled to submit jobs on the current date are shown.

*date:* Specify the submit date for the entries to be shown.

**JOBQ** Specifies the name of the job queue to which the jobs are to be submitted. Use this parameter to display all entries that will submit jobs to a specified job queue.

**\*ALL:** All entries are shown, regardless of the job queues.

The name of the job queue can be qualified by one of the following library values:

**\*LIBL:** All libraries in the job's library list are searched until the first match is found.

**\*CURLIB:** The current library for the job is searched. If no library is specified as the current library for the job, the QGPL library is used.

*library-name:* Specify the name of the library to be searched.

*job-queue-name:* Specify the name of the job queue.

#### **PRTFMT**

Specifies the format used for the printed output.

**\*BASIC:** The entries are printed in an abbreviated list format.

**\*FULL:** The details of each entry are printed in an expanded format.

### **Example for WRKJOBSCDE**

WRKJOBSCDE JOBQ(QGPL/QBATCH)

This command shows all the job schedule entries that submit a job to the job queue QBATCH in library QGPL.

### **Error messages for WRKJOBSCDE**

### **\*ESCAPE Messages**

**CPF1628**

Job schedule entry &3 number &4 not found.

### **CPF1629**

Not authorized to job schedule &1.

#### **CPF1630**

Not authorized to job schedule entry &3 number &4.

# **CPF1632**

Job schedule entry &3 number &4 damaged.

#### **CPF1637**

Job schedule &1 in library &2 in use.

#### **CPF1638**

Job schedule entry &3 number &4 in use.

#### **CPF1640**

Job schedule &1 in library &2 does not exist.

#### **CPF1641**

Job schedule &1 in library &2 damaged.

# **WRKJOBJS (Work with Jobs using Job Scheduler) Command Description**

**Note:** To use this command, you must have the 5722-JS1 (Job Scheduler for iSeries) licensed program installed.

WRKJOBJS Command syntax diagram

#### **Purpose**

The Work with Jobs using Job Scheduler (WRKJOBJS) command allows you to work with a single job, groups of jobs or all jobs that you have set up in Job Scheduler. You can sequence the display by job, by date or by group.

When you select jobs that you want to work with, you are taken to the Work with Jobs display. From this display you can perform most job related functions.

**Note:** When referring to a job in this command, we are referring to an entry in Job Scheduler. An **entry** in Job Scheduler is a user-defined name for commands or programs that you want to process at scheduled times and dates. Job Scheduler jobs (entries) are not OS/400 objects.

# **Optional Parameters**

**JOB** Specifies that you want to work with a single job, a generic group of jobs or all jobs. You can specify a single job with generic group, all jobs with a single group and so on.

#### **Element 1:** Job

**\*ALL:** Work with all jobs that meet the other parameter specifications.

*generic\*-job-name:* Specify the generic name of the jobs that you want to work with. A generic name is a character string that contains one or more characters followed by an asterisk  $(*)$ . If an  $*$ is not specified with the name, the system assumes that the name is a complete job.

*job-name:* Specify the name of the job that you want to work with.

#### **Element 2:** Group

**\*ALL:** All groups to which the specified job or jobs are a member are displayed included in the Work with Jobs display.

**\*NONE:** There is no group associated with the job or jobs.

*generic\*-group-name:* Specify the generic name of the group that you want to work with. A generic name is a character string that contains one or more characters followed by an asterisk (\*). If an \* is not specified with the name, the system assumes that the name is a complete group.

*group-name:* Specify the name of the group that contains the job or jobs that you want to work with.

#### **Element 3:** Group sequence

**\*ALL:** All sequence numbers for the specified group or groups are included in the Work with Jobs display.

**\*NONE:** There is no sequence number associated with the job.

*group-sequence-number:* Specify the sequence number of the job within the group or groups that you want to work with. Sequence numbers can range from 1 to 99.

**APP** Specifies the name of the application that you want to work with.

**\*ALL:** All the application entries that meet this command's other parameter values are shown on the Work with Jobs display.

**\*NONE:** The job is not assigned to an application.

*generic\*-application-name:* Specify the generic name of the application. A generic name is a character string of one or more characters followed by an asterisk (\*); for example, ABC\*. If the generic name is specified, then all entries with application names that begin with the generic name are displayed. If an asterisk is not included with the generic (prefix) name, the system assumes it to be the complete application name.

*application-name:* Specify the user-defined name of the application you want to work with.

#### **SCDCDE**

Specifies the schedule code that you want to work with.

**\*ALL:** All the schedule code entries that meet this command's other parameter values are shown on Work with Jobs display.

**\*DAILY:** The job or jobs that you want to work with are scheduled to run using the \*DAILY schedule code.

**\*CALENDAR:** The job or jobs that you want to work with are scheduled to run using the \*CALENDAR schedule code.

**\*DATE:** The job or jobs that you want to work with are scheduled to run using the \*DATE schedule code.

**\*DAY:** The job or jobs that you want to work with are scheduled to run using the \*DAY schedule code.

**\*NUMDAY:** The job or jobs that you want to work with are scheduled to run using the \*NUMDAY schedule code.

**\*MINUTES:** The job or jobs that you want to work with are scheduled to run using the \*MINUTES schedule code.

**\*ONCE:** The job or jobs that you want to work with are scheduled to run using the \*ONCE schedule code.

**\*MONTHEND:** The job or jobs that you want to work with are scheduled to run using the \*MONTHEND schedule code.

**\*FIRST:** The job or jobs that you want to work with are scheduled to run using the \*FIRST schedule code.

**\*SECOND:** The job or jobs that you want to work with are scheduled to run using the \*SECOND schedule code.

**\*THIRD:** The job or jobs that you want to work with are scheduled to run using the \*THIRD schedule code.

**\*FOURTH:** The job or jobs that you want to work with are scheduled to run using the \*FOURTH schedule code.

**\*FIFTH:** The job or jobs that you want to work with are scheduled to run using the \*FIFTH schedule code.

**\*LAST:** The job or jobs that you want to work with are scheduled to run using the \*LAST schedule code.

**\*FIRSTWRK:** The job or jobs that you want to work with are scheduled to run using the \*FIRSTWRK schedule code.

**\*LASTWRK:** The job or jobs that you want to work with are scheduled to run using the \*LASTWRK schedule code.

**\*DEPJOB:** The job or jobs that you want to work with are scheduled to run using the \*DEPJOB schedule code.

**\*ALTERNATE:** The job or jobs that you want to work with are scheduled to run using the \*ALTERNATE schedule code.

**\*TEMP:** The job or jobs that you want to work with are temporary jobs, created as a result of processing the SBMJOBJS command.

**\*NONE:** The job does not have a schedule code. Subordinate job groups do not have their own schedule codes.

**CAL** Specifies the name of the calendar that you want to work with.

**\*ALL:** All the calendar entries that meet this command's other parameter values are shown on the Work with Jobs display.

**\*NONE:** The jobs that you are working with do not have a calendar.

*generic\*-calendar-name:* Specify the generic name of the calendar. A generic name is a character string of one or more characters followed by an asterisk (\*); for example, ABC\*. If the generic name is specified, then all entries with calendar names that begin with the generic name are displayed. If an asterisk is not included with the generic (prefix) name, the system assumes it to be the complete calendar name.

*calendar-name:* Specify the user-defined name of the calendar you want to work with.

#### **HDYCAL**

Specifies the name of the holiday calendar that you want to work with.

**\*ALL:** All the holiday calendar entries that meet this command's other parameter values are shown on the Work with Jobs display.

**\*NONE:** A holiday calendar is not assigned to the job.

*generic\*-holiday-calendar-name:* Specify the generic name of the holiday calendar. A generic name is a character string of one or more characters followed by an asterisk (\*); for example, ABC\*. If the generic name is specified, then all entries with holiday calendar names that begin with the

generic name are displayed. If an asterisk is not included with the generic (prefix) name, the system assumes it to be the complete holiday calendar name.

*holiday-calendar-name:* Specify the user-defined name of the holiday calendar you want to work with.

#### **FSCCAL**

Specifies the name of the fiscal year calendar that you want to work with.

**\*ALL:** All the fiscal calendar entries that meet this command's other parameter values are shown on the Work with Jobs display.

**\*NONE:** A fiscal calendar is not assigned to the job.

*generic\*-fiscal-calendar-name:* Specify the generic name of the fiscal calendar. A generic name is a character string of one or more characters followed by an asterisk (\*); for example, ABC\*. If the generic name is specified, then all entries with fiscal calendar names that begin with the generic name are displayed. If an asterisk is not included with the generic (prefix) name, the system assumes it to be the complete fiscal calendar name.

*fiscal-calendar-name:* Specify the user-defined name of the fiscal calendar you want to work with.

### **RMTLOCNAME**

Specifies the location and network identification of the remote location name that created the job entry that you want to work with.

**\*ALL:** Selects all job entries for all systems in the network.

**\*LCL:** Selects all job entries for the local system.

**\*JOBCTL:** Selects all job entries for the default system.

*remote-location-name:* Specify the name of the location associated with the system whose job entries you want to work with.

*network-ID.location-name:* Specify the network identifier and the name of the location associated with the system. Specify these values using the format nnnnnnnn.ccccccccc where nnnnnnnn is the network identifier and cccccccc is the location name.

#### **RPTDSTID**

Specifies the identifier of the report distribution names that you want to work with.

**\*ALL:** All the report distribution ID's that meet this command's other parameter values are shown on the Work with Jobs display.

**\*NONE:** You do not want to include any jobs with report distribution IDs in the display.

*report-distribution-ID:* Specify the report distribution ID that you want to work with.

#### **STATUS**

Specifies the completion status of the jobs that you want to want to work with.

**\*ALL:** Include all jobs regardless of completion status in the Work with Jobs display.

**\*READY:** Include only jobs whose job status is \*READY in the Work with Jobs display. Jobs with job status \*READY are jobs that are waiting to be processed at their next scheduled date and time.

**\*HELD:** Include only those jobs whose job status is \*HELD in the Work with Jobs display. Jobs with job status \*HELD are jobs that have been suspended and will not be processed until released.

**\*PROCESS:** Include only those jobs whose job status is \*PROCESS in the Work with Jobs display. Jobs with job status \*PROCESS are jobs that are currently processing at the time of the display.

**\*JOBQ:** Include only those jobs whose job status is \*JOBQ in the Work with Jobs display. Jobs with job status \*JOBQ are jobs that are on the job queue at the time of the display.

**\*SAVED:** Include only those jobs whose job status is \*SAVED in the Work with Jobs display. Jobs with job status \*SAVED are jobs that are one time jobs that you have saved for future use.

**TEXT** Specifies the text related to the job with which you want to work. You can search for any string of characters, and only those job schedule entries that contain the string of characters in the text are included in the Work with Jobs display.

**\*ALL:** You want to work with all job schedule entries, regardless of the text.

**\*NONE:** You want to work with all job schedule entries that have blanks or \*NONE for text.

*generic\*-text:* Specify generic text. For example, specifying "THE JOB\*" would cause all text that begins with the words "THE JOB" to be included in the display or report.

*print-text:* Specify that you want to work with all job schedule entries that have the text string specified.

**CMD** Specifies the command request for the jobs that you want to work with. You can include any command request, a string of command characters, or work with entries that have no command request.

**\*ALL:** You want to work with all job schedule entries, regardless of whether they have a command request.

**\*NONE:** You want to work with all job schedule entries that have no command request.

*\*generic\*-command-request:* Specify generic command information. For example, specifying "CALL PG\*" would cause all command requests that begins the string "CALL PG" to be included in the display.

*command-request:* Specify the command request for the job that you want to work with.

**SEQ** Specifies the sequence in which you want to work with the selected job schedule entries.

**\*JOB:** You want to work with the job schedule entries in job sequence.

**\*DATE:** You want to work with job schedule entries in date sequence.

**\*GROUP:** You want to work with job schedule entries in group sequence.

### **Example for WRKJOBJS**

#### **Example 1: Work with Jobs in Date Sequence**

WRKJOBJS SCDCDE(\*DAILY) STATUS(\*READY) SEQ(\*DATE)

In this example all jobs are included in the Work with Jobs display that have a schedule code of \*DAILY and a status code of \*READY. The display is presented in date sequence.

# **Error messages for WRKJOBJS**

None

# **WRKJRN (Work with Journal) Command Description**

WRKJRN Command syntax diagram

# **Purpose**

The Work with Journal (WRKJRN) command allows you to display and work with a menu from which options for journal operations can be selected. Options on the menu include:

- Display the status of the journal.
- Do forward and back-out file recovery.
- Recover damaged journals and journal receivers.
- Associate journal receivers with a journal.

All of these options are supported for local journals. For remote journals, only the associate journal receivers option is supported.

See the  $\gg$  [Journal management](../rzaki/rzakikickoff.htm) article in the Information Center  $\ll$  for details on the specific options.

**Restriction:** This command is shipped with public \*EXCLUDE authority and the QPGMR, QSYSOPR, and QSRV user profiles have private authorities to use the command.

There are no parameters for this command.

### **Example for WRKJRN**

WRKJRN

This command allows the you to utilize the Work with Journal menu.

### **Error messages for WRKJRN**

### **\*ESCAPE Messages**

### **CPF705D**

Option not valid for remote journal.

#### **CPF9871**

Error occurred while processing.

# **WRKJRNA (Work with Journal Attributes) Command Description**

WRKJRNA Command syntax diagram

### **Purpose**

The Work with Journal Attributes (WRKJRNA) command allows the user to display and work with the creation and operational attributes of a journal, including the names of the journal receivers currently attached to the journal. From the primary display, options can be selected to display the names of all objects currently journaled to the journal, the names of all database files currently having their access paths journaled to the journal, the names of all remote journals currently associated with this journal and detailed information about a remote journal, the receiver directory, and detailed information about a journal receiver. Journal receivers can also be deleted from the receiver directory.

If output is printed with the job's spooled printer output, then all of the information that is optionally displayed is printed, except for:

- Detailed information about journal receivers; for that information, use the Display Journal Receiver Attributes (DSPJRNRCVA) command.
- Detailed information about the relational database directory entries associated with any remote journals.

#### **Required Parameter**

**JRN** Specifies the journal whose attributes are to be displayed.

**\*INTSYSJRN:** The internal system journal associated with the journal specified on the JRNID parameter is used. Internal system journals are not stored in libraries.

**Note: Note: Note: Note: Note: Note: Note: Note: Note: Note: Note: Note: Note: Note: Note: Note: Note: Note: Note: Note: Note: Note: Note: Note: Note: Note: Note: Note:** JRN(\*INTSYSJRN).

The name of the journal can be qualified by one of the following library values:

**\*LIBL:** All libraries in the job's library list are searched until the first match is found.

**\*CURLIB:** The current library for the job is searched. If no library is specified as the current library for the job, the QGPL library is used.

*library-name:* Specify the name of the library to be searched.

*journal-name:* Specify the name of the journal whose attributes are to be displayed.

### **Optional Parameters**

### **OUTPUT**

Specifies whether the output from the command is shown at the requesting workstation or printed with the job's spooled output. More information on this parameter is in [commonly used](../rbam6/rbam6expand.htm) [parameters](../rbam6/rbam6expand.htm).

**\*:** Output requested by an interactive job is shown on the display. Output requested by a batch job is printed with the job's spooled output.

**\*PRINT:** The output is printed with the job's spooled output.

**JRNID** Specifies the five-character journal identification number (ID) of the internal system journal (\*INTSYSJRN) to be displayed. Journal IDs are assigned by the system. The first two characters represent the journal type, and the last three characters are the auxiliary storage pool (ASP) identifier. Following is a listing of journal types.

### **Journal Types**

- **10** System-managed access-path protection (SMAPP)
- **20** Directory

### **Example for WRKJRNA**

WRKJRNA JRN(MYLIB/JRNLA)

This command allows the user to work with the current journal attributes of JRNLA in library MYLIB.

# **Error messages for WRKJRNA**

### **\*ESCAPE Messages**

### **CPF70FF**

Internal system journal function failed.

# **CPF701B**

Journal recovery of an interrupted operation failed.

# **CPF702C**

An attached receiver has previously been destroyed.

### **CPF706B**

Not authorized to specify JRN(\*INTSYSJRN).

### **CPF706C**

Value &1 for JRNID parameter not valid.

### **CPF708D**

Journal receiver found logically damaged.

# **CPF9801**

Object &2 in library &3 not found.

# **CPF9802**

Not authorized to object &2 in &3.

## **CPF9803**

Cannot allocate object &2 in library &3.

### **CPF9810**

Library &1 not found.

# **CPF9820**

Not authorized to use library &1.

### **CPF9871**

Error occurred while processing.

# **CPF9875**

Resources exceeded on ASP &2.

# **WRKJRNRCV (Work with Journal Receivers) Command Description**

WRKJRNRCV Command syntax diagram

### **Purpose**

The Work with Journal Receivers (WRKJRNRCV) command allows the user to display and work with a list of journal receivers from one or more libraries.

# **Restrictions:**

- 1. Only the libraries to which you have USE authority will be searched.
- 2. Only the journal receivers to which you have some authority will be shown on the display.
- 3. To perform operations on the journal receivers, you must have USE authority to the command used by the operation, and the appropriate authority to the journal receivers on which the operation is to be performed.

### **Required Parameter**

#### **JRNRCV**

Specifies a list of journal receivers in the libraries that are shown. If no library qualifier is specified, \*LIBL is assumed and all libraries in the job's library list are searched for the journal receivers.

The name of the journal receiver can be qualified by one of the following library values:

**\*LIBL:** All libraries in the job's library list are searched. All objects in these libraries with the specified object name are shown.

**\*CURLIB:** The current library for the job is searched. If no library is specified as the current library for the job, the QGPL library is used.

**\*USRLIBL:** Only the libraries in the user portion of the job's library list are searched.

**\*ALLUSR:** User libraries are all libraries with names that do not begin with the letter Q except for the following: $\mathcal K$ 

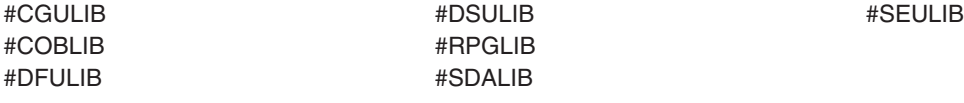

 $\gg$  Although the following libraries with names that begin with the letter Q are provided by IBM, they typically contain user data that changes frequently. Therefore, these libraries are also considered user libraries:  $\mathcal K$ 

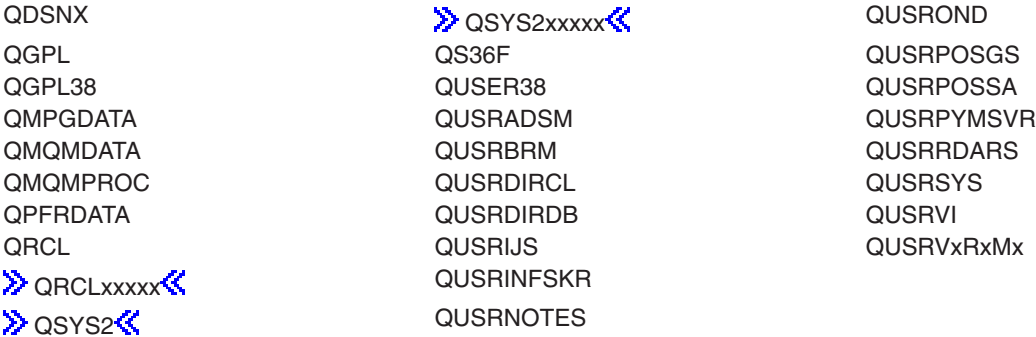

# **Notes:**

- 1.  $\gg$  'xxxxx' is the number of a primary auxiliary storage pool.  $\ll$
- 2. A different library name, of the form QUSRVxRxMx, can be created by the user for each release that IBM supports. VxRxMx is the version, release, and modification level of the library.

**\*ALL:** All libraries in the system, including QSYS, are searched.

*library-name:* Specify the name of the library to be searched.

**\*ALL:** All journal receivers in the libraries identified in the library qualifier are shown.

*generic\*-journal-receiver-name:* Specify the generic name of the journal receiver. A generic name is a character string of one or more characters followed by an asterisk (\*); for example, ABC\*. The asterisk substitutes for any valid characters. A generic name specifies all objects with names that begin with the generic prefix for which the user has authority. If an asterisk is not included with the generic (prefix) name, the system assumes it to be the complete object name. If the complete object name is specified, and multiple libraries are searched, multiple objects can be searched only if \*ALL or \*ALLUSR library values can be specified for the name. See generic names for additional information.

*journal-receiver-name:* Specify the name of the journal receiver that is shown.

# **Example for WRKJRNRCV**

WRKJRNRCV JRNRCV(LIB01/ABC\*)

This command allows you to display and work with a list of journal receivers beginning with ABC stored in library LIB01.

### **Error messages for WRKJRNRCV**

### **\*ESCAPE Messages**

### **CPF9809**

Library &1 cannot be accessed.

# **WRKLANADPT (Work with LAN Adapters) Command Description**

WRKLANADPT Command syntax diagram

### **Purpose**

The Work with Local Area Network Adapters (WRKLANADPT) command shows a list of the active and inactive local area network (LAN) adapters on the local network.

### **Notes:**

- 1. To determine whether network adapters are active or inactive, the LAN manager performs a query of all adapters that are entered in the network adapter file. Adapters that respond to the query are identified as being active on the network; those that do not respond are identified as being inactive on the network.
- 2. Adapters that are not currently entered in the network adapter file are automatically added, and a default adapter name is assigned. The default adapter name consists of the character D, followed by the last nine digits of the adapter address.

### **Required Parameter**

**LINE** Specifies the name of the line description that is attached to the adapters to be displayed.

### **Optional Parameter**

### **OUTPUT**

Specifies whether the output from the command is shown at the requesting workstation or printed with the job's spooled output. More information on this parameter is in [commonly used](../rbam6/rbam6expand.htm) [parameters](../rbam6/rbam6expand.htm).

**\*:** Output requested by an interactive job is shown on the display. Output requested by a batch job is printed with the job's spooled output.

**\*PRINT:** The output is printed with the job's spooled output.

# **Example for WRKLANADPT**

WRKLANADPT LINE(DETBRANCH)

This command displays a list of adapters that are connected to the DETBRANCH line.

# **Error messages for WRKLANADPT**

### **\*ESCAPE Messages**

#### **CPF8B68**

Line description &23 not found.

### **CPF8B69**

Line description &23 not valid for requested action.

### **CPF8B72**

Change failed. Adapter &29 not found in network adapter file.

### **CPF8B74**

Request to display active adapters failed.

#### **CPF8B75**

No adapter entries in network adapter file.

### **CPF8B76**

No functional addresses for adapter.

# **WRKLIB (Work with Libraries) Command Description**

WRKLIB Command syntax diagram

# **Purpose**

The Work with Libraries (WRKLIB) command  $\gg$  shows a list of libraries and allows you to copy, delete, display, print, save, restore, change, and clear specified libraries.  $\mathcal K$ 

### **Restrictions:**

- 1. Only the libraries to which you have some authority will be shown on the display.
- 2. To perform operations on the libraries, you must have USE authority to the command used by the operation, and the appropriate authority to the libraries on which the operation is to be performed.

**Note:** Do not precede an entry with an asterisk unless that entry is a ″special value″ that is shown (on the display itself or in the help information) with an asterisk.  $\mathcal K$ 

### **Required Parameter**

LIB Specifies the names of  $\sum$  the libraries to be listed on the Work with Libraries display.  $\ll$  If you do not have read authority for a specified library, that library is not  $\sum$  listed.  $\ll$ .

\*LIBL:  $\gg$  All libraries in the thread's library list are displayed. All objects in these libraries with the specified object name are shown.  $\mathcal K$ 

\***CURLIB:**  $\gg$  The current library for the thread is displayed. If no library is specified as the current library for the thread, the QGPL library is used.  $\mathcal K$ 

\***USRLIBL:**  $\gg$  Only the libraries listed in the user portion of the thread's library list are shown.  $\ll$ 

**\*ALLUSR:** All user libraries are displayed. All libraries with names that do not begin with the letter Q are displayed except for the following:

#CGULIB #COBLIB #DFULIB #DSULIB

#RPGLIB #SDALIB #SEULIB

Although the following Qxxx libraries are provided by IBM, they typically contain user data that changes frequently. Therefore, these libraries are considered user libraries and are also searched:

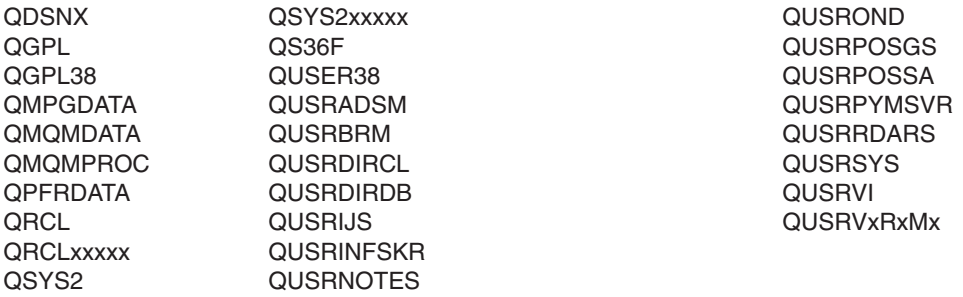

#### **Notes:**

- 1. 'xxxxx' is the number of a primary auxiliary storage pool (ASP).
- 2. A different library name, in the format QUSRVxRxMx, can be created by the user for each previous release supported by IBM to contain any user commands to be compiled in a CL program for the previous release. For the QUSRVxRxMx user library, VxRxMx is the version, release, and modification level of a previous release that IBM continues to support.  $\mathcal K$

\*ALL:  $\gg$  All the libraries in the auxiliary storage pools (ASPs) specified by the ASP number prompt (ASP parameter) or ASP device prompt (ASPDEV parameter) are displayed.

*library-name:* Specify the name of the library to  $\gg$  be displayed.  $\ll$ 

*generic\*-library-name:* > Specify the generic name of the libraries. A generic name is a character string that contains one or more characters followed by an asterisk (\*), for example, ABC\*.  $\mathbb K$ 

#### **Optional Parameter**

ASP >>>>>>>>> Specifies the auxiliary storage pool (ASP) for the libraries that should be listed on the Work with Libraries display. This parameter is ignored when a value of \*LIBL, \*CURLIB or \*USRLIBL is entered for the library parameter. If a number is specified for this parameter, the ASPDEV parameter value must be  $*$ .  $\mathcal K$ 

**\*ALL:** \*ALL will include all the libraries in the thread's library name space depending of the value defined in the ASP device (ASPDEV parameter).  $\mathcal{\mathcal{R}}$ 

*auxiliary-storage-pool-number:* > Valid values are the numbers 1 through 32, which must designate an ASP that is configured on the system. ASP 1 is the system ASP. The user ASPs are 2-32. For information on configuring an ASP, see the Backup and Recovery book, SC41-5304.

# **ASPDEV**

Specifies the auxiliary storage pool (ASP) device name where storage for the library being displayed is allocated. If the library is in an ASP that is not part of the thread's library name space, this parameter must be specified to ensure the correct library is displayed. If a number is specified for the ASP number prompt (ASP parameter), the ASPDEV parameter value must be \*.

**\*:** The ASPs that are currently part of the thread's library name space will be searched to locate the library. This includes the system ASP (ASP 1), all defined basic user ASPs (ASPs 2-32), and, if the thread has an ASP group, the primary and secondary ASPs in the thread's ASP group.

**\*SYSBAS:** The system ASP (ASP 1) and all defined basic user ASPs (ASPs 2-32) will be searched to locate the library. No primary or secondary ASPs will be searched, even if the thread has an ASP group.

**\*CURASPGRP:** If the thread has an ASP group, the primary and secondary ASPs in the thread's ASP group will be searched to locate the library. The system ASP (ASP 1) and defined basic user ASPs (ASPs 2-32) will not be searched. If no ASP group is associated with the thread an error will be issued.

*auxiliary-storage-pool-device-name:* The device name of the primary or secondary ASP to be searched. The primary or secondary ASP must have been activated (by varying on the ASP device) and have a status of 'Available'. The system ASP (ASP 1) and defined basic user ASPs (ASPs 2-32) will not be searched.  $\mathcal K$ 

#### **Example for WRKLIB**

WRKLIB LIB(QJ\*) ASP(2)

This command allows you to work with a list of libraries in auxiliary storage pool 2 that begin with the prefix letters QJ.

#### **Error messages for WRKLIB**

#### **\*ESCAPE Messages**

#### **CPF218C**

&1 not a primary or secondary ASP.  $\mathcal K$ 

### **CPF2302**

Device &1 not found in ASP group &2.

#### **CPF9809**

Library &1 cannot be accessed.

#### **CPF9814**

Device &1 not found.

#### **CPF9820**

Not authorized to use library &1.

# **CPF9825**

Not authorized to device  $&1.$   $\&$ 

# **CPF9833**

\*CURASPGRP or \*ASPGRPPRI specified and thread has no ASP grup.

# **CPFB8ED**

Device description &1 not correct for operation.  $\mathcal K$ 

# **WRKLICINF (Work with License Information) Command Description**

WRKLICINF Command syntax diagram

# **Purpose**

The Work with License Information (WRKLICINF) command allows you to show or print specified products or features found on the system which contain license information. When no parameters are specified, a list of all products with license information is shown. This list allows you to change, display, or print the license information, to reset the peak usage information, or to work with the license users of a product or feature.

**Restriction:** This command is shipped with public \*EXCLUDE authority.

# **Optional Parameters**

# **PRDID**

Specifies the identifier (ID) of the product for which license information is to be displayed.

**\*ALL:** All of the products found on the system which contain license information are displayed.

*product-identifier:* Specify the seven-character ID of the product for which license information is to be displayed.

*generic\*-product-identifier:* Specify the generic identifier of the products being displayed. A generic product identifier is specified in the same manner as a generic name.

A generic name is a character string of one or more characters followed by an asterisk (\*); for example, ABC\*. The asterisk substitutes for any valid characters. A generic name specifies all objects with names that begin with the generic prefix for which the user has authority. If an asterisk is not included with the generic (prefix) name, the system assumes it to be the complete object name. See [generic names](../rbam6/rbam6genobj.htm) for additional information.

### **OUTPUT**

Specifies whether the output from the command is shown at the requesting workstation or printed with the job's spooled output. More information on this parameter is in [commonly used](../rbam6/rbam6expand.htm) [parameters](../rbam6/rbam6expand.htm).

**\*:** The output requested is shown on the display.

**\*PRINT:** The output is printed with the job's spooled output.

### **Examples for WRKLICINF**

### **Example 1: Showing License Information for a Product**

WRKLICINF PRDID(1MYPROD)

This command shows product license information on your display station for the product with product identifier 1MYPROD.

### **Example 2: Printing All License Information**

WRKLICINF OUTPUT(\*PRINT)

This command prints, with your job's spooled output, a listing of all (the default value for the PRDID parameter) products on the system which contain license information.

### **Error messages for WRKLICINF**

### **\*ESCAPE Messages**

## **CPF9E11**

License information not retrieved.

# **CPF9E12**

License information not available.

# **CPF9E24**

License user &4 not released.

# **CPF9E26**

&4 license users not released.

# **WRKLIND (Work with Line Descriptions) Command Description**

WRKLIND Command syntax diagram

# **Purpose**

The Work with Line Descriptions (WRKLIND) command allows you to display and work with line description functions by using the Work with Line Descriptions display. This command displays the Work with Line Descriptions display.

# **Optional Parameter**

**LIND** Specifies the line descriptions to work with and to include in the list of line descriptions on the Work with Line Descriptions display.

**\*ALL:** The user can work with all lines.

**\*ASYNC:** The user can work with all lines configured for asynchronous communications.

**\*BSC:** The user can work with all lines configured for bisynchronous communications.

**\*DDI:** The user can work with all lines configured for distributed data interface.

**\*ELAN:** The user can work with all lines configured for an Ethernet local area network.

**\*FAX:** The user can work with all lines configured for facsimile communications.

**\*FR:** The user can work with all lines configured for frame relay direct communications.

**\*IDLC:** The user can work with all lines configured for ISDN data link control (IDLC) communications.

**\*NET:** The user can work with all lines configured for network communications.

**\*PPP:** The user can work with all lines configured for Point-to-Point Protocol (PPP) communications.

**\*SDLC:** The user can work with all lines configured for synchronous data link control communications.

**\*TDLC:** The user can work with all lines configured for twinaxial data link communications.

**\*TRLAN:** The user can work with all lines configured for a token ring local area network.

**\*WLS:** The user can work with all lines configured for a wireless local area network.

**\*X25:** The user can work with all X.25 lines.

*generic\*-line-name:* Specify the generic name of the line. A generic name is a character string of one or more characters followed by an asterisk (\*); for example, ABC\*. The asterisk substitutes for any valid characters. A generic name specifies all objects with names that begin with the generic prefix for which the user has authority. If an asterisk is not included with the generic (prefix) name, the system assumes it to be the complete object name. See [generic names](../rbam6/rbam6genobj.htm) for additional information.

*line-name:* Specify the name of a specific line description.

# **Example for WRKLIND**

WRKLIND LIND(LINE01)

This command allows you to work with the Work with Line Descriptions display with an entry for line 'LINE01'. If LINE01 does not exist, the list is blank (no entries are shown).

### **Error messages for WRKLIND**

### **\*ESCAPE Messages**

# **WRKLNKBRM (Work with Link Information) Command Description**

**Note:** To use this command, you must have the 5722-BR1 (Backup Recovery and Media Services for iSeries) licensed program installed. For detailed information on the parameters of this command, see the online help.

WRKLNKBRM Command syntax diagram

### **Purpose**

The Work with Link Information (WRKLNKBRM) command allows you to work with all or selected directories that contain integrated file system object link information. You are taken to the Work with Link Information display where you can work with detailed integrated file system object link information or remove integrated file system object link information. Output can be a display or printed report.

#### **Example for WRKLNKBRM**

### **Example 1: Working with integrated file system information in a date range**

WRKLNKBRM SLTDATE(\*CURRENT \*CURRENT)

In this example you are taken to the Work with Link Information display where all integrated file system information for the current date is displayed.

#### **Error messages for WRKLNKBRM**

None

# **WRKLBRM (Work with Lists using BRM) Command Description**

**Note:** To use this command, you must have the 5722-BR1 (Backup Recovery and Media Services for iSeries) licensed program installed. For detailed information on the parameters of this command, see the online help.

WRKLBRM Command syntax diagram

### **Purpose**

The Work with Lists using BRM (WRKLBRM) command displays or prints a report of lists that you select. You can select to display or print all lists, backup lists or archive lists. If the display option is selected, you are taken to the Work with Lists display where you can create, remove, change or display lists.

### **Example for WRKLBRM**

# **Example 1: Working with Backup Lists**

WRKLBRM TYPE(\*BKU)

In this example you are taken to the Work with Backup Lists display.

### **Error messages for WRKLBRM**

None

# **WRKLOCBRM (Work with Locations using BRM) Command Description**

**Note:** To use this command, you must have the 5722-BR1 (Backup Recovery and Media Services for iSeries) licensed program installed. For detailed information on the parameters of this command, see the online help.

WRKLOCBRM Command syntax diagram

### **Purpose**

The Work with Locations using BRM (WRKLOCBRM) command works with all storage locations. Output can be a display or printed report. The report that is produced is the Storage Location report. The report, if printed, is written to printer file QP1ASL.

#### **Example for WRKLOCBRM**

# **Example 1: Working with Locations**

WRKI OCBRM

In this example you are taken to the Work with Locations display.

### **Error messages for WRKLOCBRM**

None

# **WRKMEDIBRM (Work with Media Information using BRM) Command Description**

**Note:** To use this command, you must have the 5722-BR1 (Backup Recovery and Media Services for iSeries) licensed program installed. For detailed information on the parameters of this command, see the online help.

WRKMEDIBRM Command syntax diagram

### **Purpose**

The Work with Media Information using BRM (WRKMEDIBRM) command displays or reports media information based on specified libraries, date ranges and sequences. The Work with Media Information command shows the date and time each library was saved, the type of save, the volume serial and its associated expiration date and the number of objects that were saved and the number that were not saved. The command gives you the option to display or print the report. The report that is produced is the Media Information report. The report, if printed, is written to printer file QP1AHS.

### **Example for WRKMEDIBRM**

# **Example 1: Working with Media Information Sorted by Library**

WRKMEDIBRM LIB(MBA\*) SAVTYPE(\*FULL) SORT(\*LIB)

In this example you are taken to the Work with Media Information display. All libraries that begin with MBA and were saved during a full save, are displayed in library sequence.

#### **Error messages for WRKMEDIBRM**

None

# **WRKMLBBRM (Work with Media Libraries) Command Description**

**Note:** To use this command, you must have the 5722-BR1 (Backup Recovery and Media Services for iSeries) licensed program installed.

WRKMLBBRM Command syntax diagram

#### **Purpose**

The Work with Media Libraries (WRKMLBBRM) command works with media libraries (MLBs). Output can be a display or printed report. The report that is produced is the Media Library report. The report, if printed, is written to printer file QP1AMD.

#### **Example for WRKMLBBRM**

#### **Example 1: Working with Media Libraries**

WRKMLBBRM

In this example you are taken to the Work with Media Libraries display.

### **Error messages for WRKMLBBRM**

None

# **WRKMLMBRM (Work with Media Library Media using BRM) Command Description**

**Note:** To use this command, you must have the 5722-BR1 (Backup Recovery and Media Services for iSeries) licensed program installed. For detailed information on the parameters of this command, see the online help.

WRKMLMBRM Command syntax diagram

### **Purpose**

The Work with Media Library Media using BRM (WRKMLMBRM) command works with all media or specific media in a media inventory device that you specify. Various parameters can be used to tailor this display or report. The report that is produced is the Media Library Media report. The report, if printed, is written to the printer file QP1A1MD.

### **Example for WRKMLMBRM**

### **Example 1: Working with BRMS Media in a Media Library**

WRKMLMBRM MLB(MLB01) BRMVOL(\*YES)

In this example you are taken to the Work with MLB Media display where BRMS media that is used by MLB01 is displayed.

# **Error messages for WRKMLMBRM**

None

# **WRKMLBRSCQ (Work with Media Library Resource Queue) Command Description**

WRKMLBRSCQ Command syntax diagram

# **Purpose**

The Work with Media Library Resource Queue (WRKMLBRSCQ) command allows a user to work with the resource allocation requests for the specified media library. More information about using this command is in the [Use tape library](../rzalh/rzalhuselibrary.htm) article in the Information Center.

# **Restrictions:**

- 1. The request being changed must use the same user profile as the user issuing the command, or the issuer must have special job control authority (\*JOBCTL).
- 2. Only a user with special job control authority (\*JOBCTL) can change the resource allocation priority value.

### **Required Parameter**

**MLB** Specifies the media library device to work with.

*library-device:* Specify the name of a tape media library device.

### **Example for WRKMLBRSCQ**

**Example 1: Work with media library TAPMLB01**

WRKMLBRSCQ MLB(TAPMLB01)

This command displays a list of requests to use a resource in tape media library TAPMLB01.

# **Error messages for WRKMLBRSCQ**

### **\*ESCAPE Messages**

### **CPF6708**

Command ended due to error.

### **CPF6745**

Device &1 not a media library device.

## **CPF9814**

Device &1 not found.

### **CPF9825**

Not authorized to device &1.

# **WRKMLBSTS (Work with Media Library Status) Command Description**

WRKMLBSTS Command syntax diagram

### **Purpose**
The Work with Media Library Status (WRKMLBSTS) command is used to display and work with media library status functions. When this command is run, the Work with Media Library Status display is shown. This display shows status information for library configuration descriptions. All associated drive resources are shown for each library device description selected.

Options available on the Work with Media Library Status display are to vary status and to work with device descriptions. For tape media library devices, options are also available to allocate and reset drive resources within the device.

## **Optional Parameter**

**MLB** Specifies the descriptions shown on the Work with Media Library Status display.

**\*ALL:** All media library descriptions are shown.

**\*OPTMLB:** All optical media library descriptions are shown.

**\*TAPMLB:** All tape media library descriptions are shown.

**\*RSRCNAME:** All media library descriptions which have the specified resource name (RSRCNAME parameter) are shown.

*generic\*-description-name:* Specify the generic name of the description. A generic name is a character string of one or more characters followed by an asterisk (\*); for example, ABC\*. The asterisk substitutes for any valid characters. A generic name specifies all objects with names that begin with the generic prefix for which the user has authority. If an asterisk is not included with the generic (prefix) name, the system assumes it to be the complete object name. See [generic names](../rbam6/rbam6genobj.htm) for additional information.

*description-name:* Specify a media library device description to be shown.

## **RSRCNAME**

Specifies the resource name that identifies the hardware that the description represents.

**\*NONE:** No resource name is specified at this time.

*resource-name:* Specify the name that identifies the media library device hardware on the system.

# **Example for WRKMLBSTS**

WRKMLBSTS MLB(\*ALL)

This command shows the status for all media library devices on the Work with Media Library Status display.

# **Error messages for WRKMLBSTS**

# **\*ESCAPE Messages**

# **WRKMEDBRM (Work with Media using BRM) Command Description**

**Note:** To use this command, you must have the 5722-BR1 (Backup Recovery and Media Services for iSeries) licensed program installed. For detailed information on the parameters of this command, see the online help.

WRKMEDBRM Command syntax diagram

# **Purpose**

The Work with Media using BRM (WRKMEDBRM) command works with active, expired or all volumes in the media inventory by creation and expiration date for any or all locations. The following parameters can be used to tailor this display or report. The report that is produced is the Media report. The report, if printed, is written to printer file QP1AMM.

## **Examples for WRKMEDBRM**

## **Example 1: Working with Expired Media**

WRKMEDBRM TYPE(\*EXP)

In this example you are taken to the Work with Media display where expired media is displayed.

## **Example 2: Working with Active Media Sorted by Location**

WRKMEDBRM TYPE(\*ACT) SYSNAME(MBAE04) SEQ(\*LOC)

In this example you are taken to the Work with Media display where active media that is in the media inventory for a system called MBAE04 is displayed in location order.

## **Error messages for WRKMEDBRM**

None

# **WRKMNU (Work with Menus) Command Description**

WRKMNU Command syntax diagram

## **Purpose**

The Work with Menus (WRKMNU) command allows you to display and work with a list of menus and allows the performance of several menu related functions including displaying the menu or menu attributes.

# **Restrictions:**

- 1. Only the libraries to which you have USE authority will be searched.
- 2. Only the menus to which you have some authority will be shown on the display.
- 3. To perform operations on the menus, you must have USE authority to the command used by the operation, and the appropriate authority to the menus on which the operation is to be performed.

## **Required Parameter**

**MENU** Specifies the qualified names of the menus shown on the Work with Menus display. A specific menu name or a generic menu name can be specified; either type can be optionally qualified by a library name.

The name of the menu can be qualified by one of the following library values:

**\*LIBL:** All libraries in the job's library list are searched. All objects in these libraries with the specified object name are shown.

**\*CURLIB:** The current library for the job is searched. If no library is specified as the current library for the job, the QGPL library is used.

**\*USRLIBL:** Only the libraries in the user portion of the job's library list are searched.

**\*ALLUSR:** User libraries are all libraries with names that do not begin with the letter Q except for the following: $\mathbf{\&}$ 

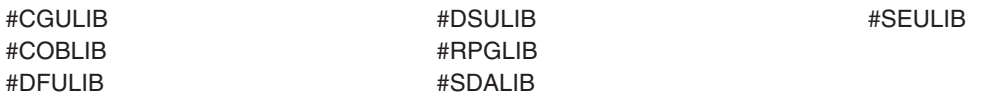

 $\gg$  Although the following libraries with names that begin with the letter Q are provided by IBM, they typically contain user data that changes frequently. Therefore, these libraries are also considered user libraries:  $\mathcal K$ 

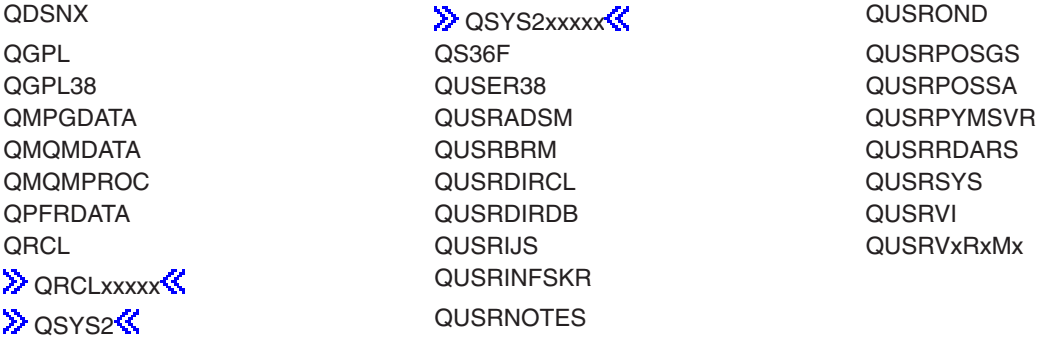

## **Notes:**

- 1.  $\gg$  'xxxxx' is the number of a primary auxiliary storage pool.  $\ll$
- 2. A different library name, of the form QUSRVxRxMx, can be created by the user for each release that IBM supports. VxRxMx is the version, release, and modification level of the library.

**\*ALL:** All libraries in the system, including QSYS, are searched.

*library-name:* Specify the name of the library to be searched.

**\*ALL:** All menus specified in the libraries are listed on the Work with Menus display.

*menu-name:* Specify the name of the menu being listed.

*generic\*-menu-name:* Specify the generic name of the menu. A generic name is a character string of one or more characters followed by an asterisk (\*); for example, ABC\*. The asterisk substitutes for any valid characters. A generic name specifies all objects with names that begin with the generic prefix for which the user has authority. If an asterisk is not included with the generic (prefix) name, the system assumes it to be the complete object name. If the complete object name is specified, and multiple libraries are searched, multiple objects can be worked with only if \*ALL or \*ALLUSR library values can be specified for the name. See [generic names](../rbam6/rbam6genobj.htm) for additional information.

# **Example for WRKMNU**

WRKMNU PERSLIB/OE\*

This command allows you to work with a list of all menus in library PERSLIB whose names begin with OE.

## **Error messages for WRKMNU**

#### **\*ESCAPE Messages**

## **CPF9809**

Library &1 cannot be accessed.

# **WRKMSGD (Work with Message Descriptions) Command Description**

WRKMSGD Command syntax diagram

## **Purpose**

The Work with Message Descriptions (WRKMSGD) command allows the user to display and work with detailed information about the messages contained in a message file. This command is used to add, change, display, print, and remove message descriptions. When message descriptions are changed by using this display, the current values for the message are shown in the command prompt. However, there is a 512-character limit for the second-level message text.

## **Optional Parameters**

## **MSGID**

Specifies the message identifier with which to begin showing a list of message descriptions in the message file specified by the MSGF parameter.

**\*FIRST:** The first message description in the message file is first in the message list display.

*message-ID:* Specify the message identifier used to begin the message list display. The message identifier must be seven characters in length and in the format, pppmmnn.

The first three characters (ppp) must begin with a code consisting of an alphabetic character followed by two alphanumeric (alphabetic or decimal) characters; the last four characters (mmnn) must consist of decimal values ranging from 0 through 9 and the characters A through F.

**MSGF** Specifies the qualified name of the message file from which the message descriptions are taken.

The name of the message file can be qualified by one of the following library values:

**\*LIBL:** All libraries in the job's library list are searched until the first match is found.

**\*CURLIB:** The current library for the job is searched. If no library is specified as the current library for the job, the QGPL library is used.

*library-name:* Specify the name of the library to be searched.

**QCPFMSG:** Message descriptions are taken from the system message file, QCPFMSG, in library QSYS.

*message-file-name:* Specify the name of the message file to use.

## **Example for WRKMSGD**

WRKMSGD MSGF(QSYS/QCPFMSG)

This command allows the user to utilize the Work with Message Descriptions display for message descriptions found in message file QCPFMSG in library QSYS. From that display, the user can add, change, delete, display, or print these message descriptions.

## **Error messages for WRKMSGD**

#### **\*ESCAPE Messages**

## **CPF2401**

Not authorized to library &1.

## **CPF2407**

Message file &1 in &2 not found.

#### **CPF2411**

Not authorized to message file &1 in &2.

## **CPF2483**

Message file currently in use.

## **CPF2499**

Message identifier &1 not allowed.

## **CPF2510**

Message file &1 in &2 logically damaged.

## **CPF2516**

Unable to open display or printer file &1 in &2.

## **CPF9807**

One or more libraries in library list deleted.

## **CPF9810**

Library &1 not found.

#### **CPF9830**

Cannot assign library &1.

# **WRKMSGF (Work with Message Files) Command Description**

WRKMSGF Command syntax diagram

## **Purpose**

The Work with Message Files (WRKMSGF) command allows you to display and work with a list of message files from one or more libraries.

#### **Restrictions:**

- 1. Only the libraries to which you have USE authority will be searched.
- 2. Only the message files to which you have some authority will be shown on the display.
- 3. To perform operations on the message files, you must have USE authority to the command used by the operation, and the appropriate authority to the message files on which the operation is to be performed.
- 4. You must have object operational authority for the message file.

## **Required Parameter**

**MSGF** Specifies a list of message files in the libraries that are shown. If no library qualifier is specified, \*LIBL is assumed and all libraries in the library list are searched for the message files.

The name of the message file can be qualified by one of the following library values:

**\*LIBL:** All libraries in the job's library list are searched. All objects in these libraries with the specified object name are shown.

**\*CURLIB:** The current library for the job is searched. If no library is specified as the current library for the job, the QGPL library is used.

**\*USRLIBL:** Only the libraries in the user portion of the job's library list are searched.

**\*ALLUSR**: User libraries are all libraries with names that do not begin with the letter Q except for the following:  $\mathcal{K}$ 

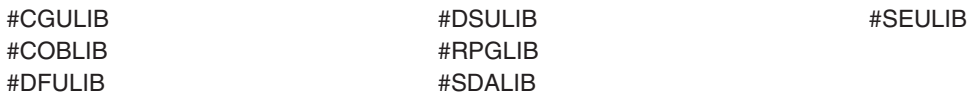

 $\gg$  Although the following libraries with names that begin with the letter Q are provided by IBM, they typically contain user data that changes frequently. Therefore, these libraries are also considered user libraries:  $\mathcal K$ 

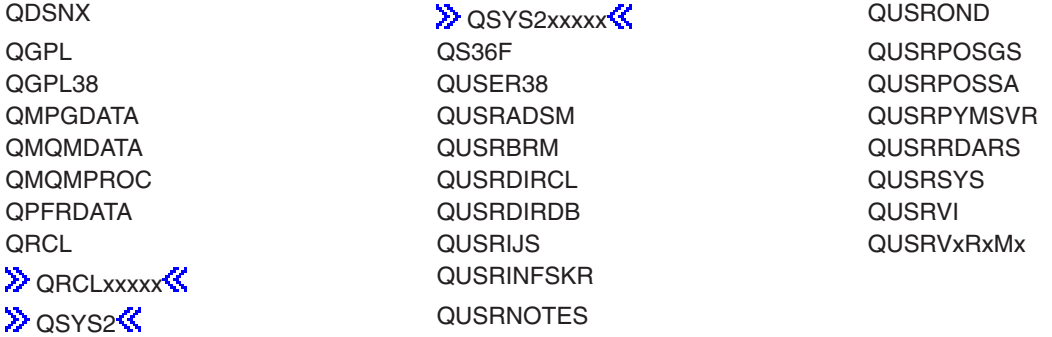

## **Notes:**

- 1.  $\gg$  'xxxxx' is the number of a primary auxiliary storage pool.
- 2. A different library name, of the form QUSRVxRxMx, can be created by the user for each release that IBM supports. VxRxMx is the version, release, and modification level of the library.

**\*ALL:** All libraries in the system, including QSYS, are searched.

*library-name:* Specify the name of the library to be searched.

**\*ALL:** All message files in the libraries identified in the library qualifier are shown.

*generic\*-message-file-name:* Specify the generic name of the message file. A generic name is a character string of one or more characters followed by an asterisk (\*); for example, ABC\*. The asterisk substitutes for any valid characters. A generic name specifies all objects with names that begin with the generic prefix for which the user has authority. If an asterisk is not included with the

generic (prefix) name, the system assumes it to be the complete object name. If the complete object name is specified, and multiple libraries are searched, multiple objects can be worked with only if \*ALL or \*ALLUSR library values can be specified for the name. See generic names for additional information.

*message-file-name:* Specify the name of the message file to use.

## **Example for WRKMSGF**

WRKMSGF MSGF(ACCNTLIB/\*ALL)

This command lists all the message files in the ACCNTLIB library.

## **Error messages for WRKMSGF**

## **\*ESCAPE Messages**

## **CPF9809**

Library &1 cannot be accessed.

# **WRKMSGQ (Work with Message Queues) Command Description**

WRKMSGQ Command syntax diagram

## **Purpose**

The Work with Message Queues (WRKMSGQ) command allows you to display and work with a list of message queues and allows you to display, change, delete, and clear specified message queues.

## **Restrictions:**

- 1. Only the libraries to which you have USE authority will be searched.
- 2. Only the message queues to which you have some authority will be shown on the display.
- 3. To perform operations on the message queues, you must have USE authority to the command used by the operation, and the appropriate authority to the message queues on which the operation is to be performed.

## **Required Parameter**

#### **MSGQ**

Specifies the qualified name of the message queues being shown on the Work with Message Queues display. A specific message queue, or a generic message queue, can be specified; either type can be optionally qualified by a library name.

The name of the message queue can be qualified by one of the following library values:

**\*LIBL:** All libraries in the job's library list are searched. All objects in these libraries with the specified object name are shown.

**\*CURLIB:** The current library for the job is searched. If no library is specified as the current library for the job, the QGPL library is used.

**\*USRLIBL:** Only the libraries in the user portion of the job's library list are searched.

**\*ALLUSR**: User libraries are all libraries with names that do not begin with the letter Q except for the following: $\mathbf{\&}$ 

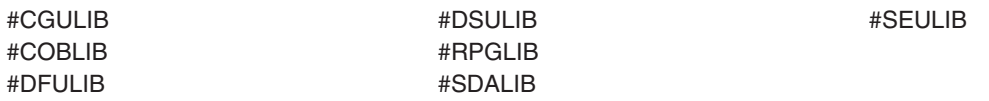

 $\gg$  Although the following libraries with names that begin with the letter Q are provided by IBM, they typically contain user data that changes frequently. Therefore, these libraries are also considered user libraries:

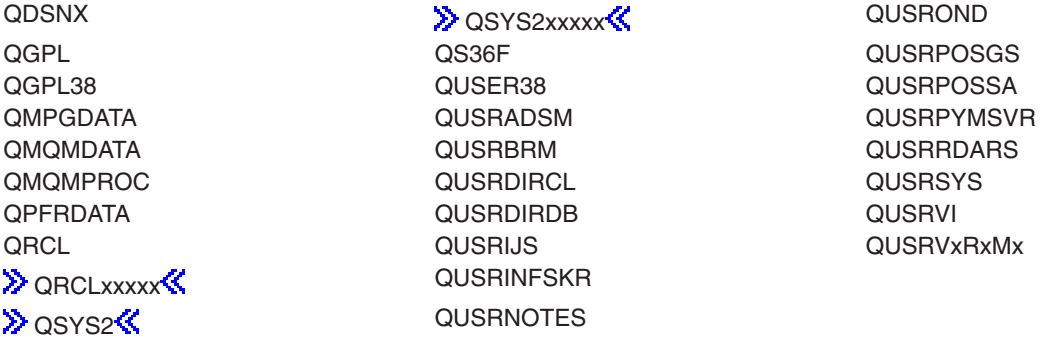

## **Notes:**

- 1.  $\gg$  'xxxxx' is the number of a primary auxiliary storage pool.  $\ll$
- 2. A different library name, of the form QUSRVxRxMx, can be created by the user for each release that IBM supports. VxRxMx is the version, release, and modification level of the library.

**\*ALL:** All libraries in the system, including QSYS, are searched.

*library-name:* Specify the name of the library to be searched.

**\*ALL:** All message queues (to which the user has some authority) in the specified library are listed on the Work with Message Queues display.

*message-queue-name:* Specify the name of the message queue being listed.

*generic\*-message-queue-name:* Specify the generic name of the message queue. A generic name is a character string of one or more characters followed by an asterisk (\*); for example, ABC\*. The asterisk substitutes for any valid characters. A generic name specifies all objects with names that begin with the generic prefix for which the user has authority. If an asterisk is not included with the generic (prefix) name, the system assumes it to be the complete object name. If the complete object name is specified, and multiple libraries are searched, multiple objects can be worked with only if \*ALL or \*ALLUSR library values can be specified for the name. See generic names for additional information.

## **Example for WRKMSGQ**

WRKMSGQ PERSLIB/MQ\*

This command allows you to work with a list of all message queues whose names begin with MQ in library PERSLIB.

#### **Error messages for WRKMSGQ**

#### **\*ESCAPE Messages**

#### **CPF9809**

Library &1 cannot be accessed.

# **WRKMSG (Work with Messages) Command Description**

WRKMSG Command syntax diagram

#### **Purpose**

The Work with Messages (WRKMSG) command is used to work with messages received at a specified message queue.

## **Optional Parameters**

#### **MSGQ**

Specifies the qualified name of the message queue from which messages are displayed.

**\*WRKUSR:** Messages from the work station's message queue and the user profile message queue are displayed.

**\*SYSOPR:** Messages from the system operator message queue (QSYSOPR) are displayed.

**\*USRPRF:** Messages from the current user profile message queue are displayed.

**\*WRKSTN:** Messages from the work station message queue are displayed.

The name of the message queue can be qualified by one of the following library values:

**\*LIBL:** All libraries in the job's library list are searched until the first match is found.

**\*CURLIB:** The current library for the job is searched. If no library is specified as the current library for the job, the QGPL library is used.

*library-name:* Specify the name of the library to be searched.

*message-queue-name:* Specify the qualified name of the message queue from which messages are shown.

## **MSGTYPE**

Specifies the type of messages in the queue displayed.

**\*ALL:** All messages in the queue are displayed.

**\*INFO:** Informational messages (those not requiring a reply) are displayed.

**\*INQ:** Inquiry messages (those requiring a reply) are displayed.

**\*COPY:** The sender's copy of an inquiry message that was sent to a queue and required a reply is displayed.

**SEV** Specifies the severity code of the message. The severity code indicates the severity level of the condition that causes the message to be sent.

**00:** All messages in the specified queue are displayed.

**\*MSGQ:** All messages having a severity code value greater than or equal to the severity code specified for the message queue are shown.

*severity-code:* Specify the lowest severity code value that a message can have and still be displayed. Valid values range from 00 through 99.

## **OUTPUT**

Specifies whether the output from the command is shown at the requesting workstation or printed with the job's spooled output. More information on this parameter is in [commonly used](../rbam6/rbam6expand.htm) [parameters](../rbam6/rbam6expand.htm).

**\*:** Output requested by an interactive job is shown on the display. Output requested by a batch job is printed with the job's spooled output. Immediate messages and predefined messages are truncated to 105 characters when printed.

**\*PRINT:** The output is printed with the job's spooled output. Impromptu messages and predefined messages are truncated to 105 characters.

## **ASTLVL**

Specifies the user interface to display.

**\*PRV:** The previous user interface used is displayed.

**\*USRPRF:** The user interface specified in the current user profile is displayed.

**\*BASIC:** The Work with Messages display is shown. This user interface separates messages into two categories: 1) messages needing a reply, and 2) messages not needing a reply. New messages are shown at the top of each message list.

**\*INTERMED:** The Display Messages display is shown.

#### **Example for WRKMSG**

#### WRKMSG

This command displays all messages from the requester's work station message queue and user profile message queue. Messages needing a reply are displayed first, followed by messages not needing a reply. Messages are displayed from newest to oldest.

#### **Error messages for WRKMSG**

#### **\*ESCAPE Messages**

#### **CPF2203**

User profile &1 not correct.

**CPF2204**

User profile &1 not found.

## **CPF2217**

Not authorized to user profile &1.

## **CPF2225**

Not able to allocate internal system object.

### **CPF2401**

Not authorized to library &1.

#### **CPF2403**

Message queue &1 in &2 not found.

## **CPF2408**

Not authorized to message queue &1.

## **CPF2433**

Function not allowed for system log message queue &1.

# **CPF2450**

Work station message queue &1 not allocated to job.

# **CPF2451**

Message queue &1 is allocated to another job.

## **CPF2477**

Message queue &1 currently in use.

## **CPF2513**

Message queue &1 cannot be displayed.

# **CPF2537**

Too many records written to file &2 in &3.

# **CPF8127**

&8 damage on message queue &4 in &9. VLIC log-&7.

# **CPF8176**

Message queue for device description &4 damaged.

## **CPF9830**

Cannot assign library &1.

## **CPF9845**

Error occurred while opening file &1.

# **CPF9846**

Error while processing file &1 in library &2.

## **CPF9847**

Error occurred while closing file &1 in library &2.

# ≫

# **WRKMGRIBRM (Work with Migration Information Using BRM) Command Description**

**Note:** To use this command, you must have the 5722-BR1 (Backup Recovery and Media Services for iSeries) licensed program installed. For detailed information on the parameters of this command, see the online help.

WRKMGRIBRM Command syntax diagram

# **Purpose**

The Work with Migration Information using BRM (WRKMGRIBRM) command displays or reports migration information based on specified items, item type, date rage, migration status, migration policy, source ASP, or target ASP. Default values are provided to produce the most inclusive display or report. A START parameter determines whether the resulting output is positioned when displayed, at the beginning or at the end. A SORT parameter allows the user to specify the sequence of the resulting output. The report, if printed, is written to printer file QP1AHH.

**Restriction:** The Advanced Functions feature is required to use this command.

## **Example for WRKMGRIBRM**

## **Example 1: Working with Migration Information Sorted by Name**

WRKMGRIBRM ITEM(ABC\*) TOASP(03)

In this example you are taken to the Work with Migration Information display. All libraries that begin with ABC, and were migrated from any ASP to ASP 03 are displayed in date sequence.

## **Error messages for WRKMGRIBRM**

No error messages.  $\mathbf{\&}$ 

# **WRKMODD (Work with Mode Descriptions) Command Description**

WRKMODD Command syntax diagram

## **Purpose**

The Work with Mode Descriptions (WRKMODD) command allows you to display and work with mode description functions by utilizing the Work with Mode Descriptions display.

#### **Optional Parameter**

## **MODD**

Specifies the mode descriptions with which you want to work. Specify which mode descriptions to include in the list of mode descriptions on the Work with Mode Descriptions display.

**\*ALL:** You can work with all mode descriptions.

*generic\*-mode-name:* Specify the generic name of the mode. A generic name is a character string of one or more characters followed by an asterisk (\*); for example, ABC\*. The asterisk substitutes for any valid characters. A generic name specifies all objects with names that begin with the generic prefix for which the user has authority. If an asterisk is not included with the generic (prefix) name, the system assumes it to be the complete object name. See [generic names](../rbam6/rbam6genobj.htm) for additional information.

*mode-name:* Specify a specific mode description.

#### **Example for WRKMODD**

WRKMODD MODD(\*ALL)

This command allows you to work with the Work with Mode Descriptions display with entries for all existing mode descriptions.

#### **Error messages for WRKMODD**

#### **\*ESCAPE Messages**

# **WRKMOD (Work with Modules) Command Description**

WRKMOD Command syntax diagram

## **Purpose**

The Work with Modules (WRKMOD) command allows you to display and work with a list of modules from one or more libraries.

## **Restrictions:**

- 1. Only the libraries to which you have \*USE authority are searched.
- 2. Only the modules to which you have \*READ authority are shown on the display.
- 3. To perform operations on the modules, you must have \*USE authority to the command used by the operation, and the appropriate authority to the modules on which the operation is to be performed.

## **Required Parameter**

## **MODULE**

Specifies how to search for modules to be placed in the list. All modules with names that correspond to the specified parameter value, and for which the user has authority, are shown.

If no library qualifier is specified, \*LIBL is assumed and all libraries in the job's library list are searched for the modules.

The name of the modules can be qualified by one of the following library values:

**\*LIBL:** All libraries in the job's library list are searched. All objects in these libraries with the specified object name are shown.

**\*CURLIB:** The current library for the job is searched. If no library is specified as the current library for the job, the QGPL library is used.

**\*USRLIBL:** Only the libraries in the user portion of the job's library list are searched.

**EX** \*ALLUSR: User libraries are all libraries with names that do not begin with the letter Q except for the following: $\mathbf{\&}$ 

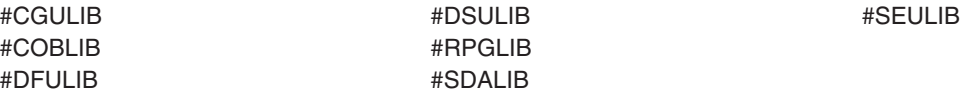

 $\gg$  Although the following libraries with names that begin with the letter Q are provided by IBM, they typically contain user data that changes frequently. Therefore, these libraries are also considered user libraries:  $\mathcal K$ 

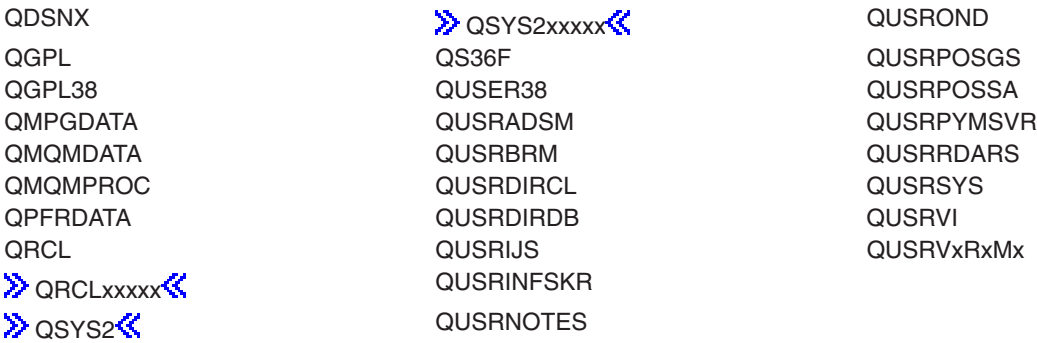

## **Notes:**

1.  $\gg$  'xxxxx' is the number of a primary auxiliary storage pool.

2. A different library name, of the form QUSRVxRxMx, can be created by the user for each release that IBM supports. VxRxMx is the version, release, and modification level of the library.

**\*ALL:** All libraries in the system, including QSYS, are searched.

*library-name:* Specify the name of the library to be searched.

**\*ALL:** All modules in the libraries identified in the library qualifier are shown (except those libraries for which the user does not have authority).

*module-name:* Specify the name of the module shown.

*generic\*-module-name:* Specify the generic name of the module. A generic name is a character string of one or more characters followed by an asterisk (\*); for example, ABC\*. If a generic name is specified, then all modules with names that begin with the generic name, and for which the user has authority, are shown. If an asterisk is not included with the generic (prefix) name, the system assumes it to be the complete module name. See generic names for additional information.

## **Optional Parameter**

#### **MODATR**

Specifies that a list of modules with the selected attribute is shown.

**\*ALL:** Modules are shown regardless of the attribute associated with the module.

**CBLLE:** Modules with the CBL attribute (CBL) are shown.

**CLE:** Modules with the C attribute (C) are shown.

**CLLE:** Modules with the CL attribute (CL) are shown.

**RPGLE:** Modules with the RPG attribute (RPG) are shown.

#### **Example for WRKMOD**

WRKMOD MODULE(MYLIB/\*ALL)

This command lists all the modules to which the user has authority that are stored in library MYLIB.

#### **Error messages for WRKMOD**

#### **\*ESCAPE Messages**

#### **CPF9809**

Library &1 cannot be accessed.

## **CPF9820**

Not authorized to use library &1.

# **WRKNTBD (Work with NetBIOS Descriptions) Command Description**

WRKNTBD Command syntax diagram

## **Purpose**

The Work with NetBIOS Descriptions (WRKNTBD) command shows the Work with NetBIOS Descriptions display, which provides an interactive interface to NetBIOS description functions.

## **Optional Parameter**

**NTBD** Specifies the NetBIOS descriptions to work with.

**\*ALL:** The user can work with all NetBIOS descriptions.

*generic\*-NetBIOS-description-name:* Specify the generic name of the NetBIOS description. A generic name is a character string of one or more characters followed by an asterisk (\*); for example, ABC\*. The asterisk substitutes for any valid characters. A generic name specifies all objects with names that begin with the generic prefix for which the user has authority. If an asterisk is not included with the generic (prefix) name, the system assumes it to be the complete object name. See [generic names](../rbam6/rbam6genobj.htm) for additional information.

*NetBIOS-description-name:* Specify the name of the NetBIOS description to work with.

## **Example for WRKNTBD**

WRKNTBD NTBD(MYNETBIOS)

This command shows the Work with NetBIOS Descriptions display with an entry for NetBIOS description MYNETBIOS. If MYNETBIOS does not exist, no entries are displayed.

## **Error messages for WRKNTBD**

## **\*ESCAPE Messages**

# **WRKNTWAUTE (Work with NetWare Authentication Entry) Command Description**

WRKNTWAUTE syntax diagram

# **Purpose**

The Work with NetWare Authentication Entry (WRKNTWAUTE) command displays a list of authentication entries for a user. From the Work with NetWare Authentication Entry panel, options are available to add, change, display and remove authentication entries, as well as start authenticated connections to servers using the authentication entries.

## **Optional Parameters**

## **SVRTYPE**

Specifies the type of the authentication entries to be viewed.

**\*ALL:** View all authentication entries for this user.

**\*NETWARE3:** View NetWare 3.x server authentication entries.

**\*NDS:** View NetWare Directory Services tree authentication entries.

## **NDSTREE**

For server type \*NDS, specifies the name of the NetWare Directory Services tree authentication entries with which to work.

*'NDS-tree-name':* Specify the name of the NDS tree entries with which to work.

*'generic\*-NDS-tree-name':* Specify the generic name of the NDS tree entries with which to work. A generic name is a character string of one or more characters followed by an asterisk (\*); for example, ABC\*. The asterisk substitutes for any valid characters. A generic name specifies all objects with names that begin with the generic prefix for which the user has authority. If an

asterisk is not included with the generic (prefix) name, the system assumes it to be the complete object name. See [generic names](../rbam6/rbam6genobj.htm) for additional information.

#### **SERVER**

For server type \*NETWARE3, specifies the name of the server authentication entries with which to work.

*'server-name':* Specify the name of the server entry with which to work.

*'generic\*-server-name':* Specify the generic name of the server entries with which to work. A generic name is a character string of one or more characters followed by an asterisk (\*); for example, ABC\*. The asterisk substitutes for any valid characters. A generic name specifies all objects with names that begin with the generic prefix for which the user has authority. If an asterisk is not included with the generic (prefix) name, the system assumes it to be the complete object name. See [generic names](../rbam6/rbam6genobj.htm) for additional information.

## **USRPRF**

Specifies the user profile containing the authentication entries.

**\*CURRENT:** Use the current user profile.

*user-profile-name:* Use the specified user profile. The user profile must be the current user profile, or the user must have \*USE and \*OBJMGT authority to the user profile, and \*SECADM special authority.

## **Example WRKNTWAUTE**

WRKNTWAUTE SVRTYPE(\*NDS)

This command displays a list of all NetWare Directory Services tree authentication entries for the current user.

#### **Error messages for WRKNTWAUTE**

#### **\*ESCAPE Messages**

**CPF2217**

Not authorized to user profile &1.

# **WRKNTWVOL (Work with NetWare Volumes) Command Description**

WRKNTWVOL Command syntax diagram

#### **Purpose**

The Work with NetWare Volumes (WRKNTWVOL) command displays the Work with NetWare Volumes display which lists the volumes for a server and allows the user to create, change, delete, display, and print volumes. The 'change' option on the Work with NetWare Volumes display is used to mount and dismount volumes as well as increase the size of a volume.

In V4R1, an addition was made so the user could hit pf10 from the initial volume display and get the volume list with the addition of segment information. They can create a new segment next to a \*FREE volume.

#### **Required Parameter**

#### **SERVER**

Specifies the name of the server for which volumes are listed. A server name must be specified.

## **Optional Parameter**

**VOL** Specifies the name of the volume to be listed.

**\*ALL:** All volumes for the specified server are listed.

*generic\*-volume-name:* Specify the generic name of the volume to be listed.

*volume-name:* Specify the name of the volume to be listed.

## **Example for WRKNTWVOL**

WRKNTWVOL SERVER(SERVER1) VOL(ACCT\*)

This command displays the Work with NetWare Volumes display showing a list of volumes for SERVER1. Only those volumes whose name begins with ACCT are listed.

## **Error messages for WRKNTWVOL**

## **\*ESCAPE Messages**

None.

# **WRKNETF (Work with Network Files) Command Description**

WRKNETF Command syntax diagram

## **Purpose**

The Work with Network Files (WRKNETF) command allows you to work with a list of files that have arrived for a user, or creates an output file containing a list of the files.

If the list is shown, you can enter an option to select a function to be performed on the file. You can:

- Receive the file into a user file.
- Delete the file.
- Browse the file (not valid for save files).
- Submit files (submit the input stream).

## **Restrictions:**

- 1. A user with security officer authority can display the network files for any user. Users other than the security officer can show only those files that were sent to them or to their group profile.
- 2. To perform any of the options from this display, you must be authorized to the command corresponding to that option. For example, you must be authorized to the Display Physical File Member (DSPPFM) command for the browse function, and the Submit Database Jobs (SBMDBJOB) command for the submit job function.
- 3. To perform WRKNETF in debug mode, update of production files must be allowed by specifying UPDPROD(\*YES) on the STRDBG command.

## **Optional Parameters**

**USER** Specifies the user for whom the files are shown.

**\*CURRENT:** The user profile that is currently running is used.

**\*ALL:** The network files for all users are shown. Only a user with security officer authority can specify this value.

*user-name:* Specify the name of the specified user whose files are shown. Only users with security officer authority can specify a name other than that of their own or group profiles.

## **OUTPUT**

Specifies whether the output from the command is shown at the requesting work station, listed with the job's spooled output, or directed to a database file. More information on this parameter is in commonly used parameters.

**\*:** Output requested by an interactive job is shown on the display. Output requested by a batch job is printed with the job's spooled output.

**\*PRINT:** The output is printed with the job's spooled output.

**\*OUTFILE:** The output is directed to the database file specified on the OUTFILE parameter.

## **OUTFILE**

Specifies the name of the database file to which the output of the display is directed. If the specified data base file does not exist, this command creates it in the specified library.

**Note:** The outfile format must be the same as QNFDNTF of the system file QANFDNTF.

The name of the database file can be qualified by one of the following library values:

**\*LIBL:** All libraries in the job's library list are searched until the first match is found.

**\*CURLIB:** The current library for the job is searched. If no library is specified as the current library for the job, the QGPL library is used.

*library-name:* Specify the name of the library to be searched.

*database-file-name:* Specify the name of the database file that receives the output of the display.

#### **OUTMBR**

Specifies the name of the database file member to which the output is directed.

**\*FIRST:** The first member in the file receives the output. If OUTMBR(\*FIRST) is specified and the member does not exist, the system creates a member with the name of the file specified on the OUTFILE parameter.

*member-name:* Specify the file member that receives the output. If OUTMBR(member-name) is specified and the member does not exist, the system creates it.

#### **Examples for WRKNETF**

## **Example 1: Working with User's Network Files**

WRKNETF

This command allows you to work with all network files for the user running this command. If the command is issued as an interactive job, the list of files is shown at the requesting work station. If the command is issued as a batch job, the list of files is printed with the job's spooled output.

#### **Example 2: Printing Output**

WRKNETF USER(USR1) OUTPUT(\*PRINT)

This command allows you to work with the network files for USR1 and prints the output with the job's spooled output. This command can only be issued by USR1, a member of the USR1 group, or a user with security officer authority.

## **Example 3: Working with Network Files for All Users**

WRKNETF USER(\*ALL) OUTPUT(\*OUTFILE) OUTFILE(NETFILES)

This command allows you to work with the network files for all users and is written to the first member of a database named NETFILES. If the file exists in a library on the library list, the existing file is used; otherwise, the file is created in the QGPL library. If the file did not exist, or did not contain any members, a member with the same name as the file is added to the file; otherwise, the first member of the file is cleared and used. This command can be issued only by a user with security officer rights.

## **Error messages for WRKNETF**

## **\*ESCAPE Messages**

## **CPF2204**

User profile &1 not found.

# **CPF8070**

Not allowed to process files for user &1.

## **CPF9005**

System resource required to complete this request not available.

## **CPF9006**

User not enrolled in system distribution directory.

## **CPF9830**

Cannot assign library &1.

## **CPF9845**

Error occurred while opening file &1.

## **CPF9846**

Error while processing file &1 in library &2.

## **CPF9847**

Error occurred while closing file &1 in library &2.

## **CPF9860**

Error occurred during output file processing.

# **WRKNWID (Work with Network Interface Description) Command Description**

WRKNWID Command syntax diagram

## **Purpose**

The Work with Network Interface Description (WRKNWID) command displays the Work with Network Interface Description menu, which provides an interactive interface to network interface description functions.

## **Required Parameter**

**NWID** Specifies the network interface descriptions to work with.

**\*ALL:** The user can work with all network interfaces.

**\*ATM:** The user can work with asynchronous transfer mode (ATM) network interfaces.

**\*FR:** The user can work with frame relay network interfaces.

**\*ISDN:** The user can work with integrated services digital

*generic\*-name:* Specify the generic name of the network interface description. A generic name is a character string of one or more characters followed by an asterisk (\*); for example, ABC\*. The asterisk substitutes for any valid characters. A generic name specifies all objects with names that begin with the generic prefix for which the user has authority. If an asterisk is not included with the generic (prefix) name, the system assumes it to be the complete object name. See [generic names](../rbam6/rbam6genobj.htm) for additional information.

*network-interface-name:* Specify the name of the network interface to work with.

## **Example for WRKNWID**

WRKNWID NWID(NET1)

This command displays the Work with Network Interface Descriptions panel with an entry for network interface 'NET1'. If NET1 does not exist, no entries are displayed.

## **Error messages for WRKNWID**

## **\*ESCAPE Messages**

# **WRKNETJOBE (Work with Network Job Entries) Command Description**

WRKNETJOBE Command syntax diagram

## **Purpose**

The Work with Network Job Entries (WRKNETJOBE) command allows you to work with the network job entries. There is one entry for each user or distribution group who may submit jobs to this system. This entry is used to determine whether the input stream is automatically submitted, placed on the queue of network files for a user, or rejected. This entry also specifies the user profile that is used for checking the authority to the job description referenced in the input stream.

## **Restrictions:**

- 1. Any user can display the network job entries with this command.
- 2. You must be explicitly authorized to the commands corresponding to the options that can be selected from this display in order to select these options.

## **Optional Parameter**

#### **OUTPUT**

Specifies whether the output is shown at the requesting work station or printed with the job's spooled output. More information on this parameter is in [commonly used parameters](../rbam6/rbam6expand.htm).

**\*:** Output requested by an interactive job is shown on the display. Output requested by a batch job is printed with the job's spooled output.

**\*PRINT:** The output is printed with the job's spooled output.

## **Examples for WRKNETJOBE**

# **Example 1: Printing Output**

WRKNETJOBE OUTPUT(\*PRINT)

This command allows you to work with the network job entries that are printed with the job's spooled output.

#### **Example 2: Working with Network Job Entries**

WRKNETJOBE OUTPUT(\*)

This command, if issued in an interactive job, allows you to work the network job entries at the requesting work station. If the command is issued in a batch job, the network job entries are printed with the job's spooled output.

#### **Error messages for WRKNETJOBE**

#### **\*ESCAPE Messages**

## **CPF1844**

Cannot access network attribute &1.

### **CPF8050**

Network job table could not be accessed.

#### **CPF9845**

Error occurred while opening file &1.

## **CPF9846**

Error while processing file &1 in library &2.

# **WRKNWSD (Work with Network Server Descriptions) Command Description**

WRKNWSD Command syntax diagram

#### **Purpose**

The Work with Network Server Descriptions (WRKNWSD) command shows the Work with Network Server Descriptions display, which provides an interactive interface to network server description functions.

#### **Required Parameter**

## **NWSD**

Specifies the network server descriptions to work with.

**\*ALL:** The user can work with all network server descriptions.

*generic\*-network-server-description-name:* Specify the generic name of the network server description. A generic name is a character string of one or more characters followed by an asterisk (\*); for example, ABC\*. The asterisk substitutes for any valid characters. A generic name specifies all objects with names that begin with the generic prefix for which the user has authority. If an asterisk is not included with the generic (prefix) name, the system assumes it to be the complete object name. See generic names for additional information.

*network-server-description-name:* Specify the name of the network server description to work with.

#### **Example for WRKNWSD**

WRKNWSD NWSD(\*ALL)

This command shows the Work with Network Server Descriptions display with an entry for all network server descriptions. If no network server descriptions exist, no entries are displayed.

## **Error messages for WRKNWSD**

#### **\*ESCAPE Messages**

# **WRKNWSSTS (Work with Network Server Status) Command Description**

WRKNWSSTS Command syntax diagram

# **Purpose**

The Work with Network Server Status (WRKNWSSTS) command displays a list of servers and their current status. Specific options are available to work with individual servers in the list. These options provide functions such as displaying active users, restarting a server, displaying server details, and so on. The display that appears differs depending on the value of the SVRTYPE parameter.

- 1. If SVRTYPE(\*NWSUSRA) is specified, the display shown depends on the value specified for the SVRTYPE parameter in the network server user attributes (CHGNWSUSRA command) for the current user.
- 2. If SVRTYPE(\*NWSA) is specified, the display shown depends on the value specified for the SVRTYPE parameter in the system network server attributes (CHGNWSA command).
- 3. If SVRTYPE(\*NETWARE) is specified, the display shows options and information relevant to NetWare servers. Both NetWare 3.12 and servers in NDS trees are listed. For more information about NetWare integration, see Netware on iSeries topic in the Information Center.
- 4. If SVRTYPE(\*NDS) is specified, the display shows options and information relevant to NetWare servers. Only NetWare servers in NDS trees are listed.
- 5. If SVRTYPE(\*NETWARE3) is specified, the display shows options and information relevant to NetWare servers. Only NetWare 3.12 servers are listed.
- 6. If SVRTYPE(\*WINDOWSNT) is specified, the display shows options and information relevant to local NWSDs that were created as 'NT application enabling' servers. For more information about Windows NT, see Installation and configuration of iSeries Integration for Windows Server topic in the Information Center.
- 7. If SVRTYPE(\*GUEST) is specified, the display shows options and information relevant to local NWSDs that were created to support servers running a guest operating system in a logical partition.

## **Optional Parameters**

## **SERVER**

Specifies which servers to work with.

**\*ALL:** All servers that meet the criteria of the SVRTYPE parameter are listed.

*generic\*-server-name:* Specify the generic name of the server.

*server-name:* Specify the name of a specific server.

## **SVRTYPE**

Specifies which type of server to work with.

**\*NWSUSRA:** The type of servers to list is specified in the network server user attributes (CHGNWSUSRA command).

**\*NWSA:** The type of servers to list is specified in the system network server attributes (CHGNWSA command).

**\*NETWARE:** A list of NetWare 3.12 servers and servers in NDS trees is displayed.

**\*NDS:** A list of NetWare servers in the NDS trees is displayed.

**\*NETWARE3:** A list of NetWare 3.12 servers is displayed.

**\*WINDOWSNT:** A list of Windows NT servers is displayed.

**\*GUEST:** A list of servers running a guest operating system in a logical partition is displayed.

## **Example for WRKNWSSTS**

WRKNWSSTS SERVER(SERVER1) SVRTYPE(\*NETWARE)

This command works with a NetWare server named SERVER1. WRKNWSSTS SERVER(SERVER2) SVRTYPE(\*WINDOWSNT)

This command works with a Windows NT Server named SERVER2.

#### **Error messages for WRKNWSSTS**

## **\*ESCAPE Messages**

## **CPCA40E**

Server &1 restarted.

## **CPFA451**

Server name too long.

# **WRKNWSSTG (Work with Network Server Storage Spaces) Command Description**

WRKNWSSTG Command syntax diagram

#### **Purpose**

The Work with Network Server Storage Spaces (WRKNWSSTG) command works with network server storage spaces using the Work with Network Server Storage Spaces display. There are options available to create, copy, delete, display, and print storage spaces. You can also add and remove links to network server descriptions.

The Work with Network Server Storage Spaces display shows information about the format of the storage spaces (\*NTFS, \*FAT, and \*FAT32), their size, the network server descriptions to which they are are linked (if any) and, if linked, the drive, and the auxiliary storage pool they are contained in.

For information on each type, see the CRTNWSSTG (Create Network Server Storage) command.

## **NWSSTG**

Specifies the name of the network server storage spaces to be listed.

**\*ALL:** All network server storage spaces are listed.

*generic\*-network-server-storage-space:* Specify the generic name of the network server storage space to be listed.

*network-server-storage-space:* Specify the name of the network server storage space to be listed.

## **NWSD**

Specifies the name of the network server description for which storage spaces are listed. When this parameter is specified, only storage spaces linked to this network server storage description are shown.

## **Example for WRKNWSSTG**

WRKNWSSTG NWSSTG(\*ALL) SERVER(SERVER1)

This command displays the Work with Network Server Storage Spaces display showing a list of storage spaces linked to network server SERVER1.

#### **Error messages for WRKNWSSTG**

## **\*ESCAPE Messages**

None.

# **WRKNWSENR (Work with Network Server User Enrollment) Command Description**

WRKNWSENR Command syntax diagram

## **Purpose**

The Work with Network Server User Enrollment (WRKNWSENR) command works with a list of iSeries 400 user profiles that the OS/400 user enrollment support has enrolled, or is currently enrolling, into the network.

The information displayed differs depending on the value of the SVRTYPE parameter. The server types currently supported by the WRKNWSENR command are \*NETWARE and \*WINDOWSNT.

- 1. If SVRTYPE(\*NWSA) is specified, the display shown depends on the value specified for the DFTSVRTYPE parameter in the system network server attributes (CHGNWSA command).
- 2. If SVRTYPE(\*NWSUSRA) is specified, the display shown depends on the value specified for the DFTSVRTYPE parameter in the network server user attributes (CHGNWSUSRA command) for the user specified.
- 3. If SVRTYPE(\*NETWARE) is specified, enrollment information is shown for OS/400 users enrolled into NetWare 3.12 servers and NetWare Directory Services trees.
- 4. If SVRTYPE(\*WINDOWSNT) is specified, enrollment information is shown for OS/400 users enrolled into Windows NT domains and local servers.

Options are available to work with individual profiles in the list. These options provide functions such as changing user profiles and changing network server user attributes.

## **Optional Parameters**

## **USRPRF**

Specifies the name of a user or group profile.

**\*ALL:** The enrollment status for all profiles is displayed.

*generic\*-user-name:* Specify the generic name of the profile to be displayed. A generic name is a character string of one or more characters followed by an asterisk (\*); for example, ABC\*. If a generic name is specified, then all users with names that begin with the generic name, and for which the user has authority, are shown. If an asterisk is not included with the generic (prefix) name, the system assumes it to be the complete user name.

*user-name:* Specify the name of a user or group profile to be displayed.

## **PRFTYPE**

Specifies which enrollment status should be displayed.

**\*USER:** A list of OS/400 users and their enrollment status is displayed. From this display an alternate view is available which will show, for each user in this list, a list of OS/400 groups the user belongs to, provided the group is currently enrolled into that server or NetWare Directory Services tree.

**\*GROUP:** A list of OS/400 groups and their enrollment status is displayed. An alternate view is available to display for each group in the list, the members of each group that are currently enrolled into the server or NetWare Directory Services tree.

## **SVRTYPE**

Specifies which type of server to work with.

**\*NWSUSRA:** The server type from the network server user attributes (CHGNWSUSRA command) for the user profile running the WRKNWSENR command is used.

**\*NWSA:** The server type in the system network server attributes (CHGNWSA command) is used.

**\*NETWARE:** Specifies that a list of users and groups enrolled into NDS trees and NetWare servers are displayed.

**\*WINDOWSNT:** Specifies that a list of users and groups enrolled into Windows NT domains and local servers are displayed.

#### **NDSTREE**

Specifies which NetWare Directory Services (NDS) trees to work with.

**\*ALL:** All NetWare Directory Services trees that have iSeries 400 users enrolled are listed.

**\*NWSA:** The enrollment information for all the NetWare Directory Services trees identified by the NDSTREELST parameter in the system network server attributes are displayed. See the Change Network Server Attributes (CHGNWSA) command for more information about the NDSTREELST parameter.

**\*NONE:** No enrollment information is listed for any NetWare Directory Services trees. Only the enrollment information for NetWare 3.12 servers is displayed based on the SERVER parameter.

*generic\*-tree-name:* Specify the generic name of NetWare Directory Services trees that have iSeries 400 users enrolled.

*'NDS tree-name':* Specify the name of a specific NetWare Directory Services tree that has iSeries 400 users enrolled.

#### **SERVER**

Specifies which network servers to work with.

**\*ALL:** All servers that have iSeries 400 users enrolled are listed.

**\*NWSA:** The enrollment information for all the servers identified in the system network server attributes is displayed.

For NetWare servers, the enrollment information for all servers defined by the NTW3SVRLST parameter are displayed. See the Change Network Server Attributes (CHGNWSA) command for more information about the NTW3SVRLST parameter.

For \*WINDOWSNT servers, the enrollment information for all servers defined by the WNTLCLSVRL parameter are displayed. See the Change Network Server Attributes (CHGNWSA) command for more information about the WNTLCLSVRL parameter.

**\*NONE:** No enrollment information is listed for any servers.

*generic\*-server-name:* Specify the generic name of the server.

*'server-name':* Specify the name of a specific server.

#### **DOMAIN**

Specifies which Windows NT domains to work with.

**\*ALL:** All domains that have iSeries 400 users enrolled are listed.

**\*NWSA:** The enrollment information for all the Windows NT domains identified by the WNTDMNLST parameter in the system network server attributes are displayed. See the Change Network Server Attributes (CHGNWSA) command for more information about the WNTDMNLST parameter.

**\*NONE:** No enrollment information is listed for any Windows NT domains. Only the enrollment information for local NT servers is displayed based on the SERVER parameter.

*generic\*-domain-name:* Specify the generic name of Windows NT domains that have iSeries 400 users enrolled.

*'domain-name':* Specify the name of a specific Windows NT domain that has iSeries 400 users enrolled.

#### **Examples for WRKNWSENR**

## **Example 1: Working with NetWare NDS tree user enrollment**

WRKNWSENR SVRTYPE(\*NETWARE) NDSTREE(TREE1) SERVER(\*NONE)

This command displays a list of all OS/400 users that the OS/400 user enrollment support has enrolled into NetWare Directory Services TREE1.

#### **Example 2: Working with Windows NT user enrollment**

WRKNWSENR SVRTYPE(\*WINDOWSNT) DOMAIN(DMN\*) SERVER(SRV\*)

This command displays a list of all OS/400 users that the OS/400 user enrollment support has enrolled into all Windows NT domains whose name starts with 'DMN' and all local servers that start with 'SRV'.

#### **Error messages for WRKNWSENR**

#### **\*ESCAPE Messages**

#### **CPFA45A**

Network server users not displayed.

# **WRKNETTBLE (Work with Network Table Entry) Command Description**

WRKNETTBLE Command syntax diagram

#### **Purpose**

The Work with Network Table Entry (WRKNETTBLE) command is used to show a list of network table entries from which you can add, remove, display, or print the entries. You can also select to print the list.

The network table is used to manage a list of your networks and their associated Internet addresses.

**Restriction:** You must have system configuration (\*IOSYSCFG) special authority to add or remove entries using this command.

#### **Optional Parameters**

#### **NETWORK**

Specifies the network entry with which you want to work.

**\*ALL:** All networks in the table are shown or printed.

*network-name:* Specify the name of the network. All entries that match are shown or printed.

#### **OUTPUT**

Specifies whether the output from the command is shown at the requesting workstation or printed with the job's spooled output. More information on this parameter is in [commonly used](../rbam6/rbam6expand.htm) [parameters](../rbam6/rbam6expand.htm).

**\*:** Output is shown on the display.

**\*PRINT:** The output is printed with the job's spooled output.

## **Example for WRKNETTBLE**

#### WRKNETTBLE

This command shows a list of all the network table entries. You can select to add, remove, display, or print the network table entries from this list. TOPERS.

## **Error messages for WRKNETTBLE**

## **\*ESCAPE Messages**

# **WRKNCK (Work with Nicknames) Command Description**

WRKNCK Command syntax diagram

#### **Purpose**

The Work with Nicknames (WRKNCK) command is used to show a list of nicknames you can work with. You can add, change, remove, show, print, and rename nicknames in the system distribution directory with this command.

A **nickname** is a short version of either a directory entry or a distribution list name. You can specify a nickname instead of the full directory entry or distribution list name on many OfficeVision displays. More

information about nicknames is in the [SNA Distribution Services](../../books/c4154101.pdf) book.

#### **Restriction:**

- 1. You must have security administrator (\*SECADM) authority to change, remove, or rename public nicknames that you do not own. No special authority is needed for you to display public nicknames or to work with public nicknames that you own.
- 2. Only the owner can change, remove, rename, or display private nicknames. No special authority is needed.

#### **Optional Parameter**

#### **ACCESS**

Specifies the access of the nicknames to be shown.

**\*PRV:** The last access specified by the current user for displaying, selecting, or working with nicknames is used.

**\*ALL:** All of the nicknames to which you have access are shown. This includes the private nicknames that you own and all of the public nicknames in the system distribution directory.

**\*PRIVATE:** The private nicknames that you own are shown.

**\*PUBLIC:** All of the public nicknames in the system distribution directory are shown.

#### **Example for WRKNCK**

WRKNCK ACCESS(\*PRIVATE)

This command is used to work with a set of displays from which you can add, change, remove, show, print, and rename your private nicknames.

#### **Error messages for WRKNCK**

#### **\*ESCAPE Messages**

## **CPF8360**

Not enough storage for commitment control operation.

## **CPF9006**

User not enrolled in system distribution directory.

## **CPF905C**

Error occurred trying to find a translation table.

# **CPF9096**

Cannot use CMDCHRID(\*DEVD), DOCCHRID(\*DEVD) in batch job.

## **CPF9838**

User profile storage limit exceeded.

## **CPF9845**

Error occurred while opening file &1.

## **CPF9846**

Error while processing file &1 in library &2.

## **CPF9847**

Error occurred while closing file &1 in library &2.

## **CPF9871**

Error occurred while processing.

# **WRKNODLE (Work with Node List Entries) Command Description**

WRKNODLE Command syntax diagram

## **Purpose**

The Work with Node List Entries (WRKNODLE) command allows the user to display, print, add, or remove node list entries.

## **Required Parameter**

**NODL** Specifies the qualified name of the node list object from which entries are shown.

The name of the node list object can be qualified by one of the following library values:

**\*LIBL:** All libraries in the job's library list are searched until the first match is found.

**\*CURLIB:** The current library for the job is searched. If no library is specified as the current library for the job, the QGPL library is used.

*library-name:* Specify the name of the library to be searched.

*node-list-name:* Specify the name of the node list to use.

## **Optional Parameter**

## **ADRTYPE**

Specifies the node list entries to work with, by address type.

**\*ALL:** All node list entries are shown.

**\*IP:** Only the nodes with an Internet Protocol (IP) address type are shown.

**\*SNA:** Only the nodes with a Systems Network Architecture (SNA) address type are shown.

# **Examples for WRKNODLE**

## **Example 1: Displaying all Node List Entries**

WRKNODLE NODL(MYLIB/NODL02)

This command shows a list of all entries in the node list NODL02 in library MYLIB.

## **Example 2: Displaying all IP Node List Entries**

WRKNODLE NODL(MYLIB/NODL02) ADRTYPE(\*IP)

This command shows a list of all IP entries in the node list NODL02 in library MYLIB.

## **Error messages for WRKNODLE**

## **\*ESCAPE Messages**

## **CPF7D41**

Error occurred while logging order assistance request.

#### **CPF7D42**

Error occurred while performing database operation.

#### **CPF813E**

Node list &4 in &9 damaged.

#### **CPF9801**

Object &2 in library &3 not found.

#### **CPF9802**

Not authorized to object &2 in &3.

## **CPF9803**

Cannot allocate object &2 in library &3.

#### **CPF9807**

One or more libraries in library list deleted.

## **CPF9808**

Cannot allocate one or more libraries on library list.

# **CPF9809**

Library &1 cannot be accessed.

## **CPF9810**

Library &1 not found.

# **CPF9820**

Not authorized to use library &1.

## **CPF9830**

Cannot assign library &1.

## **CPF9871**

Error occurred while processing.

# **WRKNODL (Work with Node Lists) Command Description**

WRKNODL Command syntax diagram

#### **Purpose**

The Work with Node Lists (WRKNODL) command allows the user to work with a list of nodes list objects, to create a new node list, delete existing node lists, and to work with node list entries.

## **Restrictions:**

- 1. Only the libraries to which you have \*USE authority are searched.
- 2. Only the node list to which you have some authority is shown on the display.
- 3. To perform operations on the node lists, you must have \*USE authority to the command used by the operation, and the appropriate authority to the node list on which the operation is to be performed.

#### **Required Parameter**

**NODL** Specifies the qualified name of the node lists that are shown.

The name of the node list can be qualified by one of the following library values:

**\*LIBL:** All libraries in the job's library list are searched. All objects in these libraries with the specified object name are shown.

**\*CURLIB:** The current library for the job is searched. If no library is specified as the current library for the job, the QGPL library is used.

**\*USRLIBL:** Only the libraries in the user portion of the job's library list are searched.

**EX** \*ALLUSR: User libraries are all libraries with names that do not begin with the letter Q except for the following: $\mathcal K$ 

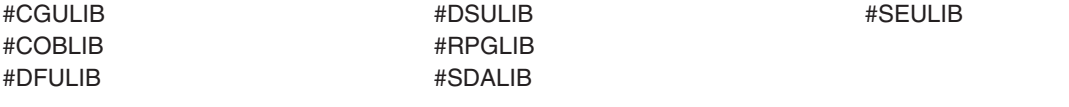

 $\gg$  Although the following libraries with names that begin with the letter Q are provided by IBM, they typically contain user data that changes frequently. Therefore, these libraries are also considered user libraries:  $\mathcal K$ 

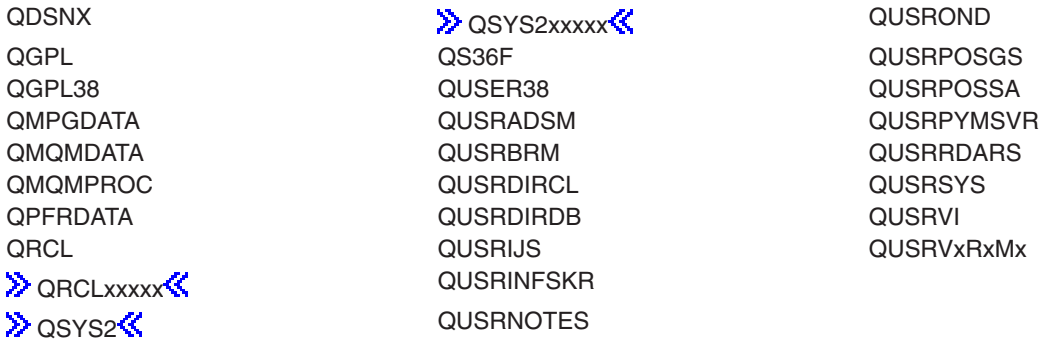

#### **Notes:**

1.  $\gg$  'xxxxx' is the number of a primary auxiliary storage pool.

- 2. A different library name, of the form QUSRVxRxMx, can be created by the user for each release that IBM supports. VxRxMx is the version, release, and modification level of the library.
- **\*ALL:** All libraries in the system, including QSYS, are searched.

*library-name:* Specify the name of the library to be searched.

**\*ALL:** All the node lists specified in the library are listed.

*node-list-name:* Specify the name of the node list that is shown.

*generic\*-node-list-name:* Specify the generic name of the node list. A generic name is a character string of one or more characters followed by an asterisk (\*); for example, ABC\*. The asterisk substitutes for any valid characters. A generic name specifies all objects with names that begin with the generic prefix for which the user has authority. If an asterisk is not included with the generic (prefix) name, the system assumes it to be the complete object name. If the complete object name is specified, and multiple libraries are searched, multiple objects can be worked with only if \*ALL or \*ALLUSR library values can be specified for the name. See [generic names](../rbam6/rbam6genobj.htm) for additional information.

## **Example for WRKNODL**

WRKNODL NODL(MYLIB/MY\*)

This command shows a list of all node lists in library MYLIB whose names begin with MY.

## **Error messages for WRKNODL**

#### **\*ESCAPE Messages**

#### **CPF9809**

Library &1 cannot be accessed.

#### **CPF9810**

Library &1 not found.

#### **CPF9820**

Not authorized to use library &1.

# **WRKLNK (Work with Object Links) Command Description**

WRKLNK Command syntax diagram

## **Purpose**

The Work with Object Links (WRKLNK) command shows a list of names of specified objects in directories and options to work with the objects.

## **Restrictions:**

- 1. To perform operations on the objects, the user must have \*USE authority to the command used by the operation, and the appropriate authority to the objects on which the operation is to be performed.
- 2. THe user must have \*R authority to the directory containing the object links and \*X to the other directories in the path. Object authority is not required when displaying the object name only.

**Note: If the object link being shown is a symbolic link and the** type of the object it points to is being shown, the user must have \*R authority to the symbolic link and \*X authority to the directories in the path to the resolved object.

For more information about required authorities for performing operations on objects see the [iSeries](../../books/c4153026.pdf)

[Security Reference](../../books/c4153026.pdf) book.

For more information about integrated file system commands, see the [Integrated file system](../rzaia/rzaia_ifs_intro.htm) topic in the File systems and management category of the Information Center.

## **Optional Parameters**

**OBJ** Specifies which objects are shown.

**\*:** All objects in the current directory are shown.

*'object-path-name':* Specify the path name of the object or a pattern to match the name of the object to be shown. The object path name can be either a simple name or a name that is qualified with the name of the directory in which the object is located. A pattern can be specified in the last part of the path name. An asterisk (\*) matches any number of characters and a question mark (?) matches a single character. If the path name is qualified or contains a pattern, it must be enclosed in apostrophes.

## **OBJTYPE**

Specifies the type of objects to display.

**\*ALL:** All objects whose name matches the pattern specified in the OBJ parameter are displayed.

**\*ALLDIR:** All directory types (DIR, LIB, FLR, database FILE) are displayed.

*object-type:* Specify the type of object matching the name pattern that you want displayed.

#### **DETAIL**

Specifies how much information you want to see on the work with object links list.

**\*PRV:** The same information that was displayed when you ran this command previously. Use the \*BASIC value if you have not used this command or the Display Link (DSPLNK) command before.

**\*NAME:** Only the name is displayed.

**\*BASIC:** The name is displayed along with the type, type attribute, and text.

**\*EXTENDED:** In addition to the basic information noted above, the type field is extended to show more information about symbolic links and an additional option is displayed to work with hard or symbolic links.

**Note:** Audit values for QDLS objects are not displayed.

#### **DSPOPT**

Specifies whether to display PC system and hidden objects.

**\*PRV:** The same value is used for this parameter as was used the previous time you ran this command. If this command has not been used before, \*USER is used.

**\*USER:** The PC system and the hidden objects are not displayed. Objects beginning with a period (.) are not shown unless the specified pattern begins with a period (.).

**\*ALL:** All objects, including the PC system and hidden objects, are displayed. Objects beginning with a period (.) are shown (with \* specified for the pattern) including the directory (.) and the parent directory (..) entries.

## **Example for WRKLNK**

WRKLNK OBJ('X/PAY')

With this command you can work with the object for which you have authority. The object's name is PAY and is located in directory X in the current directory.

## **Error messages for WRKLNK**

## **\*ESCAPE Messages**

## **CPFA085**

Home directory not found for user &1.

## **CPF9899**

Error occurred during processing of command.

# **CPFA0A7**

Path name too long.

# **CPFA0A9**

Object not found. Object is &1.

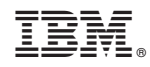

Printed in U.S.A.